# <span id="page-0-0"></span>**Dell™ Latitude™ D631** サービスマニュアル

[作業を開始する前に](file:///C:/data/systems/latd631/ja/sm/begin.htm#wp1119908) <u>[カードの使い方](file:///C:/data/systems/latd631/ja/sm/pccard.htm#wp1057159)</u><br>[メディアベイデバイス](file:///C:/data/systems/latd631/ja/sm/optical.htm#wp1084976) [ハードドライブ](file:///C:/data/systems/latd631/ja/sm/hdd.htm#wp1113039) <u>[ヒンジカバー](file:///C:/data/systems/latd631/ja/sm/hinge.htm#wp1111212)</u><br>キーボ<u>ード</u> <u>[メモリ](file:///C:/data/systems/latd631/ja/sm/memory.htm#wp1084976)</u><br>[ディスプレイアセンブリ](file:///C:/data/systems/latd631/ja/sm/display.htm#wp1105347) Bluetooth® [ワイヤレステクノロジ内蔵カード](file:///C:/data/systems/latd631/ja/sm/btooth.htm#wp1111212) [通信カード](file:///C:/data/systems/latd631/ja/sm/minicard.htm#wp1084976)

[コイン型電池](file:///C:/data/systems/latd631/ja/sm/coincell.htm#wp1113924) <u>[パームレスト](file:///C:/data/systems/latd631/ja/sm/palmrest.htm#wp1084976)</u><br>[モデム](file:///C:/data/systems/latd631/ja/sm/modem.htm#wp999869) [プロセッササーマル冷却アセンブリ](file:///C:/data/systems/latd631/ja/sm/thermal.htm#wp1116667) [プロセッサ](file:///C:/data/systems/latd631/ja/sm/cpu.htm#wp1084976)<br><u>PC [カードリーダー](file:///C:/data/systems/latd631/ja/sm/cardread.htm#wp999869)</u><br>[スピーカー](file:///C:/data/systems/latd631/ja/sm/speaker.htm#wp1084976)<br>[システム基板](file:///C:/data/systems/latd631/ja/sm/sysboard.htm#wp1084976) <u>[ファン](file:///C:/data/systems/latd631/ja/sm/fan.htm#wp1084976)</u><br>[フラッシュ](file:///C:/data/systems/latd631/ja/sm/bios.htm#wp1084976) BIOS

モデル **PP18L**

# メモ、注意、警告

■ メモ: コンピュータを使いやすくするための重要な情報を説明しています。

● 注意: ハードウェアの損傷やデータの損失の可能性を示し、その危険を回避するための方法を説明しています。

▲ 警告: 物的損害、けが、または死亡の原因となる可能性があることを示しています。

### この文書の情報は、事前の通知なく変更されることがあります。 **© 2007** すべての著作権は **Dell Inc.** にあります。

Dell Inc. の書面による許可のない複製は、いかなる形態においても厳重に禁じられています。

この文書に使用されている商標について: Dell、DELL のロゴ、および Latitude は、Dell Inc. の商標です。Microsoft および Windows は、Microsoft Corporation の登録商標です。Bluetooth は、Bluetooth SIG, Inc.<br>の登録商標で、Dell Inc. での使用が許可されています。

この文書では、上記記載以外の商標や会社名が使用されている場合があります。これらの商標や会社名は、一切 Dell Inc. に帰属するものではありません。

**2007** 年 **4** 月 **Rev. A00**

### <span id="page-1-0"></span>作業を開始する前に **Dell™ Latitude™ D631** サービスマニュアル

- [奨励するツール](#page-1-1)
- [コンピュータの電源を切る](#page-1-2)
- [コンピュータ内部の作業を始める前に](#page-1-3)

本項では、コンピュータのコンポーネントの取り付けおよび取り外しの手順について説明します。特に指示がない限り、それぞれの手順では以下の条件を満たしていることを前提とします。

- 1 [「コンピュータのシャットダウン」](#page-1-2)の手順が実行済みであること。
- <sup>l</sup> Dell の『製品情報ガイド』の安全に関する情報をすでに読んでいること。
- l コンポーネントを交換するか、または別途購入している場合は、取り外し手順と逆の順番で取り付けができること。

# <span id="page-1-1"></span>奨励するツール

このドキュメントで説明する操作には、以下のようなツールが必要な場合があります。

- l 細めのマイナスドライバ
- l プラスドライバ
- 1 細めのプラスチックスクライブ
- <sup>l</sup> 5 mm の六角ナットドライバ
- <sup>l</sup> フラッシュ BIOS アップデートプログラム CD
- 1 プロセッサ取り外しツール

# <span id="page-1-2"></span>コンピュータの電源を切る

● 注意: データの損失を避けるため、コンピュータの電源を切る前に、開いているファイルをすべて保存してから閉じ、実行中のプログラムをすべて終了します。

- 1. オペレーティングシステムをシャットダウンします。
	- a. 開いているファイルをすべて保存してから閉じ、実行中のプログラムをすべて終了してください。
	- b. Microsoft® Windows® XP オペレーティングシステムの場合、スタート→ シャットダウン→ シャットダウン とクリックします。

<u>Microsoft® Windows Vista™ の場合</u>、Windows Vista スタートボタン ♥️ をクリックし、次のようにスタートメニューの右下端の矢印をクリックしてから **Shut Down**(シャット<br>ダウン)をクリックします。

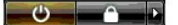

オペレーティングシステムのシャットダウンプロセスが完了すると、コンピュータの電源が切れます。

2. コンピュータと取り付けられているすべてのデバイスの電源が切れているか確認します。オペレーティングシステムをシャットダウンしても、コンピュータおよび接続されているデバイスの電源が自 動的に切れない場合は、電源ボタンを約 4 秒間押し続けて電源を切ります。

# <span id="page-1-3"></span>コンピュータ内部の作業を始める前に

コンピュータの損傷を防ぎ、ご自身の身体の安全を守るために、以下の点にご注意ください。

#### 警告: 本項の手順を開始する前に、『製品情報ガイド』の安全手順に従ってください。

- 警告 : コンポーネントやカードは慎重に扱ってください。カード上の部品や接続部分には触れないでください。カードを持つ際は縁を持つか、金属製の取り付けブラケットの部分を<br>持ってください。プロセッサのようなコンポーネントは、ピンの部分ではなく端を持つようにしてください。
- 警告: 静電気放出を避けるため、静電気防止用リストバンドを使用したり、定期的に塗装されていない金属面(コンピュータの背面にあるコネクタなど)に触れたりして、静電気を 除去します。

● 注意: コンピュータシステムの修理は、資格を持っているサービス技術者のみが行ってください。デルが許可していない修理による損傷は、保証できません。

- **注意**: コンポーネントおよびカードは直接、接点に触れないように慎重に扱います。カード上の部品や接続部分には触れないでください。カードを持つ際は縁を持つか、金属製の取り付けブラケ<br>ットの部分を持ってください。プロセッサのようなコンポーネントは、ピンの部分ではなく端を持つようにしてください。
- **注意** : ケーブルを外すときは、ケーブルそのものではなくケーブルコネクタやブルタブを持って抜いてください。ケーブルによってはコネクタはロックタブが付いていることがあります。このタイプ<br>のケーブルを外す場合は、ロックタブを押し込んでからケーブルを抜いてください。ケーブルを接続したり外す場合、コネクタおよび/またはコネクタのピンへの損傷を防ぐため、コネクタの向きが<br>合っていることを確認してください。
- 注意: コンピュータの損傷を防ぐため、コンピュータ内部の作業を始める前に、次の手順を実行します。
- 1. コンピュータのカバーに傷がつかないように、作業台が平らであり、汚れていないことを確認します。
- 注意: データの損失を避けるため、コンピュータの電源を切る前に、開いているファイルをすべて保存してから閉じ、実行中のプログラムをすべて終了します。
- 2. お使いのコンピュータの電源を切ります([「コンピュータの電源を切る](#page-1-2)」を参照)。
- 3. コンピュータ、および取り付けられているすべてのデバイスをコンセントから外します。
- 注意: ネットワークケーブルを取り外すには、まずコンピュータからネットワークケーブルを外し、次にネットワークデバイスから外します。
- 4. コンピュータからすべての外付けケーブルを外します。
- 5. ディスプレイを閉じ、平らな作業台の上にコンピュータを裏返します。
- 6. 次の手順で、バッテリーを取り外します。
	- a. コンピュータの底面にある 2 つのバッテリーベイリリースラッチを、カチッとはまるまでコンピュータの両側面にスライドさせます。
	- b. バッテリータブでバッテリーをつかみ、バッテリーをコンピュータの前面に向かって水平にスライドさせます。
	- c. バッテリーベイからバッテリーを持ち上げます。

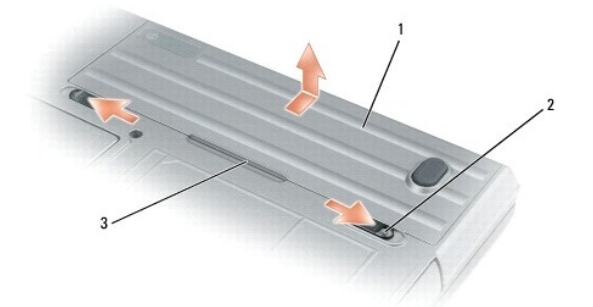

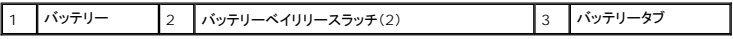

- 7. コンピュータを表に返して電源ボタンを押し、システム基板の静電気を除去します。
- 8. PC カードスロットに PC カードまたは ExpressCard が取り付けられている場合、取り外します(「PC [カードまたはダミーカードの取り外し」](file:///C:/data/systems/latd631/ja/sm/pccard.htm#wp1057458)を参照)。
- 9. スマートカードスロットに取り付けられているスマートカードを取り外します(「[スマートカードの取り外し](file:///C:/data/systems/latd631/ja/sm/pccard.htm#wp1058233)」を参照)。

### <span id="page-3-0"></span>フラッシュ **BIOS Dell™ Latitude™ D631** サービスマニュアル

- CD から BIOS [をフラッシュする](#page-3-1)
- [ハードドライブから](#page-3-2) BIOS をフラッシュする

BIOS アップデートプログラム CD が新しいシステム基板に付属している場合、CD から BIOS をフラッシュします。BIOS アップデートプログラム CD がない場合は、ハードドライブから BIOS をフラ ッシュします。

# <span id="page-3-1"></span>**CD** から **BIOS** をフラッシュする

- 1. AC アダプタがプラグに差し込まれており、メインバッテリーが適切にインストールされていることを確認します。
- メモ: BIOS アップデートプログラム CD を使って BIOS をフラッシュする場合、コンピュータを CD から起動するように設定してから CD を挿入します。
- 2. BIOS アップデートプログラム CD を挿入して、コンピュータを再起動します。

画面の指示に従ってください。コンピュータは起動し続け、新しい BIOS をアップデートします。フラッシュアップデートが完了すると、コンピュータは自動的に再起動します。

- 3. POST 中に <F2> を押してセットアップユーティリティを起動します。
- 4. < Alt > と <F > を押して、コンピュータのデフォルトをリセットします。
- 5. <Esc> を押して、**Save changes and reboot** を選択し、<Enter> を押して設定変更を保存します。
- 6. フラッシュ BIOS アップデートプログラム CD をドライブから取り出し、コンピュータを再起動します。

# <span id="page-3-2"></span>ハードドライブから **BIOS** をフラッシュする

- 1. AC アダプタとメインバッテリーが正しく取り付けられていて、ネットワークケーブルが接続していることを確認します。
- 2. コンピュータの電源を入れます。
- 3. **support.jp.dell.com** でお使いのコンピュータに適した BIOS アップデートファイルを検索します。
- 4. **Download Now**(今すぐダウンロードする)をクリックして、ファイルをダウンロードします。
- 5. **Export Compliance Disclaimer**(免責条項の遵守)ウィンドウが表示されたら、**Yes, I Accept this Agreement**(はい、同意します)をクリックします。 **File Download**(ファイルのダウンロード)ウィンドウが表示されます。
- 6. **Save this program to disk**(このプログラムをディスクに保存します)をクリックして、**OK** をクリックします。 **Save In**(保存先)ウィンドウが表示されます。
- 7. 下矢印をクリックして、**Save In**(保存先)メニューを表示し、**Desktop**(デスクトップ)を選択して、**Save**(保存)をクリックします。 デスクトップ上にファイルがダウンロードされます。
- 8. **Download Complete**(ダウンロード終了)ウィンドウが表示されたら、**Close**(閉じる)をクリックします。

デスクトップにファイルのアイコンが表示されます。このファイル名は、ダウンロードした BIOS アップデートファイルと同じです。

9. デスクトップにあるファイルのアイコンをダブルクリックして、画面に表示される手順に従います。

### <span id="page-4-0"></span>**Bluetooth®** ワイヤレステクノロジ内蔵カード **Dell™ Latitude™ D631** サービスマニュアル

### ▲ 警告: 本項の手順を開始する前に、『製品情報ガイド』の安全手順に従ってください。

# 警告 : 静電気放出を避けるため、静電気防止用リストパンドを使用したり、定期的に塗装されていない金属面 (コンピュータの背面にあるコネクタなど)に触れたりして、静電気を<br>除去します。

 $\bigodot$  注意: システム基板の損傷を防ぐため、コンピュータ内部の作業を行う前にメインバッテリーを取り外してください(「<u>コンピュータ内部の作業を始める前に</u>」を参照)。

Bluetooth ワイヤレステクノロジ内蔵カードを購入された場合は、お使いのコンピュータにすでに取り付けられています。

- 1. 「[作業を開始する前に」](file:///C:/data/systems/latd631/ja/sm/begin.htm#wp1119908)の手順を実行します。
- 2. [ヒンジカバー](file:///C:/data/systems/latd631/ja/sm/hinge.htm#wp1111212)を取り外します(「ヒンジカバー」を参照)。
- 注意: カード、カードケーブル、または周辺コンポーネントの損傷を防ぐため、カードの取り外しは慎重に行ってください。
- 3. カードケーブルを経路指定ガイドから取り外します。

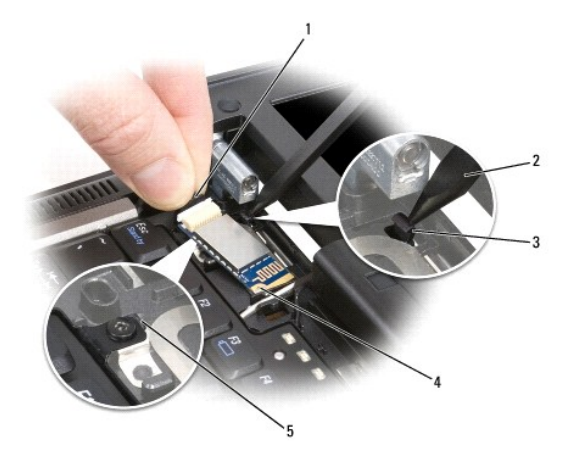

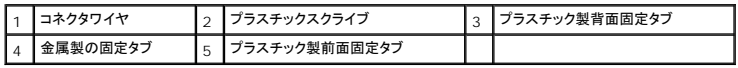

4. カードケーブルを片手でつかみながら、プラスチックスクライブを使ってプラスチック製背面固定タブ(下の図参照)を若干下に押して、カードのケーブル端を取り外します。

5. 金属製タブの下部から片手でカードを引き出して外す間も、もう一方の手でカードケーブルをしっかりつかみます。

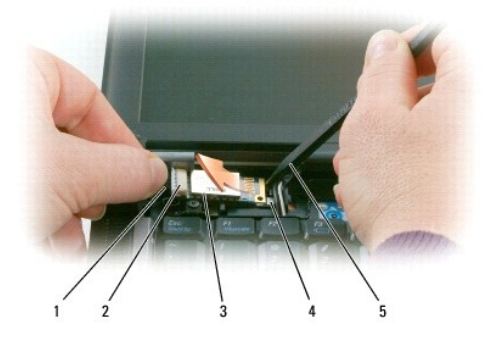

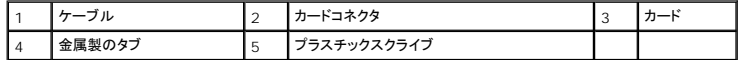

- 6. カードを実装部から持ち上げます。このとき、カードケーブルを強く引っ張らないように注意してください。
- 7. ケーブルをカードから外し、カードをコンピュータから取り外します。

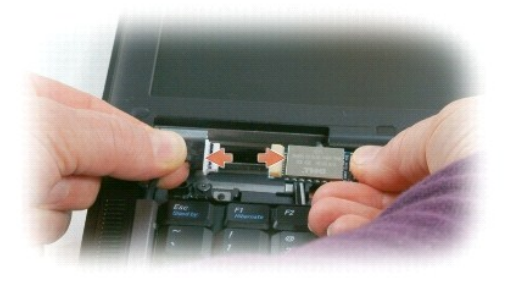

<span id="page-6-0"></span>**PC** カードリーダー **Dell™ Latitude™ D631** サービスマニュアル

### ▲ 警告: 本項の手順を開始する前に、『製品情報ガイド』の安全手順に従ってください。

# 警告 : 静電気放出を避けるため、静電気防止用リストパンドを使用したり、定期的に塗装されていない金属面 (コンピュータの背面にあるコネクタなど)に触れたりして、静電気を<br>除去します。

- 1. 「[作業を開始する前に」](file:///C:/data/systems/latd631/ja/sm/begin.htm#wp1119908)の手順に従います。
- 2. 取り付けられている[メディアベイデバイス](file:///C:/data/systems/latd631/ja/sm/optical.htm#wp1084976)をすべて取り外します(「メディアベイデバイス」を参照)。
- 3. [ヒンジカバー](file:///C:/data/systems/latd631/ja/sm/hinge.htm#wp1111212)を取り外します(「ヒンジカバー」を参照)。
- 4. キーボードを取り外します(「<u>キーボードの取り外し</u>」を参照)。
- 5. パームレストを取り外します([「パームレスト](file:///C:/data/systems/latd631/ja/sm/palmrest.htm#wp1084976)」を参照)。
- 6. PC カードリーダーをコンピュータに固定している 4 本の M2 x 3 mm ネジを外します。

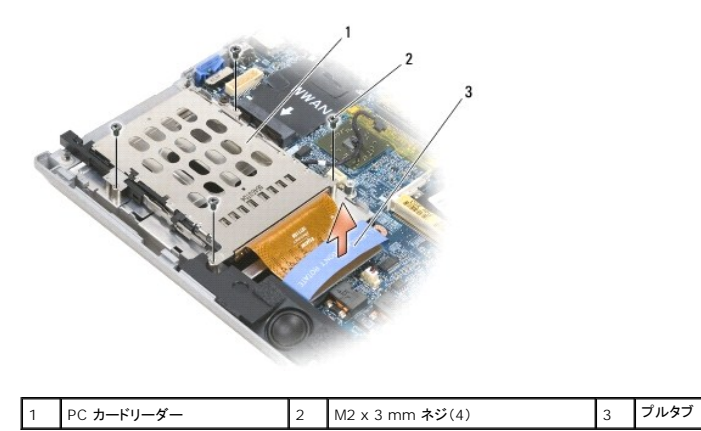

**● 注意:** PC カードリーダーコネクタの損傷を防ぐため、取り外す時にコネクタを回転したり、振動させないでください。しっかり均等に圧力をかけて、プルタブをまっすぐ上に引き上げます。

7. プルタブを使って PC カードリーダーコネクタをシステム基板から分離します。

<span id="page-7-0"></span>コイン型電池 **Dell™ Latitude™ D631** サービスマニュアル

### ▲ 警告: 本項の手順を開始する前に、『製品情報ガイド』の安全手順に従ってください。

# 警告 : 静電気放出を避けるため、静電気防止用リストパンドを使用したり、定期的に塗装されていない金属面 (コンピュータの背面にあるコネクタなど)に触れたりして、静電気を<br>除去します。

● 注意: システム基板の損傷を防ぐため、コンピュータ内部の作業を行う前にメインバッテリーを取り外してください(「[コンピュータ内部の作業を始める前に」](file:///C:/data/systems/latd631/ja/sm/begin.htm#wp1119924)を参照)。

- 1. 「[作業を開始する前に」](file:///C:/data/systems/latd631/ja/sm/begin.htm#wp1119908)の手順を実行します。
- 2. [ヒンジカバー](file:///C:/data/systems/latd631/ja/sm/hinge.htm#wp1111212)を取り外します(「ヒンジカバー」を参照)。
- 3. キーボードを取り外します (「[キーボードの取り外し」](file:///C:/data/systems/latd631/ja/sm/keyboard.htm#wp1105383)を参照)。

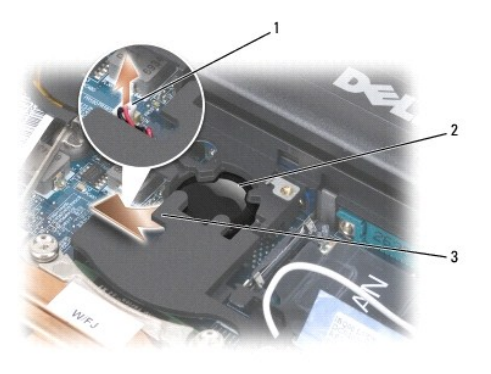

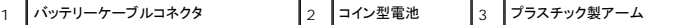

4. バッテリーケーブルコネクタをシステム基板のコネクタから外します。

5. プラスチックを破損しないように注意して、バッテリー上部のプラスチック製アームの隅を少し持ち上げます。

6. プラスチック製アームを軽く持ち上げながら、バッテリーをつかんでバッテリー実装部から取り出します。

# <span id="page-8-0"></span>プロセッサ

**Dell™ Latitude™ D631** サービスマニュアル

**● [プロセッサの取り外し](#page-8-1)** 

● [プロセッサの取り付け](#page-8-2)

### <span id="page-8-1"></span>プロセッサの取り外し

- ▲ 警告: 本項の手順を開始する前に、『製品情報ガイド』の安全手順に従ってください。
- 警告 : 静電気放出を避けるため、静電気防止用リストパンドを使用したり、定期的に塗装されていない金属面 (コンピュータの背面にあるコネクタなど)に触れたりして、静電気を<br>除去します。
- **注意 :** プロセッサを取り外すまたは交換する場合に、ZIF ソケットカムネジおよびプロセッサの間欠接触を防ぐため、カムネジを回転している間は、プロセッサの中心を押して少し圧力をかける<br>ようにします。
- 注意: プロセッサへの損傷を防ぐため、カムネジを回す際はプロセッサに垂直になるよう、ドライバを握ってください。
- 1. 「[作業を開始する前に」](file:///C:/data/systems/latd631/ja/sm/begin.htm#wp1119908)の手順を実行します。
- 2. 取り付けられている[メディアベイデバイス](file:///C:/data/systems/latd631/ja/sm/optical.htm#wp1084976)をすべて取り外します(「メディアベイデバイス」を参照)。
- 3. [ヒンジカバー](file:///C:/data/systems/latd631/ja/sm/hinge.htm#wp1111212)を取り外します(「ヒンジカバー」を参照)。
- 4. キーボードを取り外します(「<u>キーボードの取り外し</u>」を参照)。
- 5. パームレストを取り外します([「パームレスト](file:///C:/data/systems/latd631/ja/sm/palmrest.htm#wp1084976)」を参照)。
- 6. プロセッササーマル冷却アセンブリを取り外します([「プロセッササーマル冷却アセンブリの取り外し](file:///C:/data/systems/latd631/ja/sm/thermal.htm#wp1116669)」を参照)。
- 注意: プロセッサを取り外すときには、まっすぐ上に引き上げます。プロセッサのピンを曲げないように注意してください。
- 7. ZIF ソケットを緩めるため、細めのマイナスドライバを使用して ZIF ソケットカムネジをカムが止まるまで反時計回りに回します。 ZIF ソケットカムネジは、プロセッサをシステム基板に固定します。ZIF ソケットカムネジの矢印の向きをメモしておいてください。

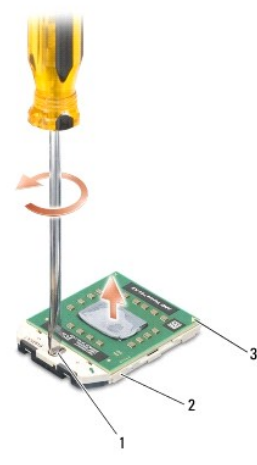

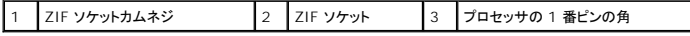

<span id="page-8-2"></span>8. プロセッサを取り外します。

# プロセッサの取り付け

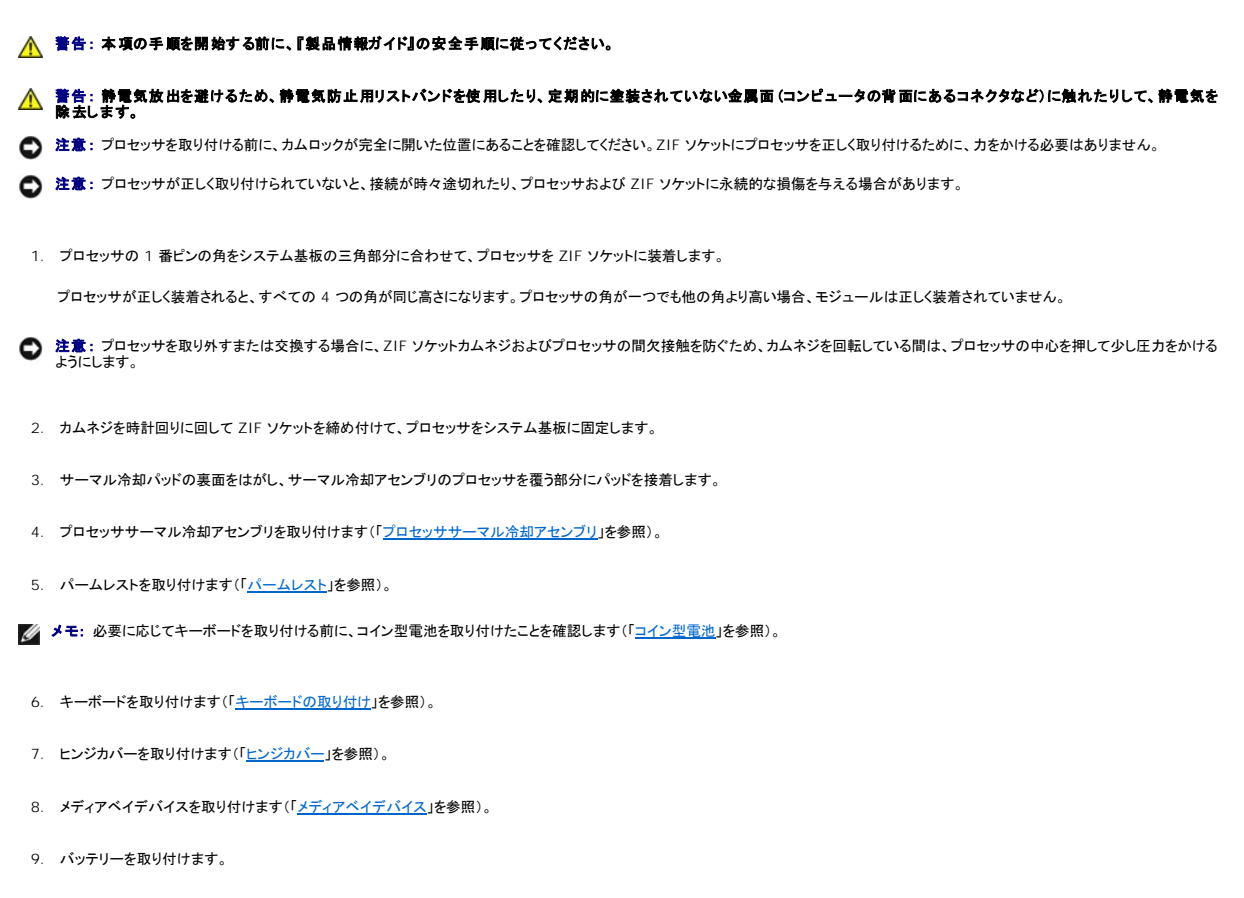

10. [フラッシュ](file:///C:/data/systems/latd631/ja/sm/bios.htm#wp1084976) BIOS アップデートプログラム CD を使用して BIOS をアップデートします(「フラッシュ BIOS」を参照)。

<span id="page-10-2"></span><span id="page-10-0"></span>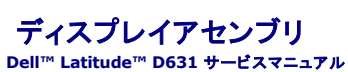

- 
- **[ディスプレイアセンブリの取り外し](#page-10-1)**
- **[ディスプレイベゼルの取り外し](#page-11-0)**
- **[ディスプレイパネルの取り外し](#page-12-0)**
- [ディスプレイパネルブラケットの取り外し](#page-13-0)
- [ディスプレイパネルケーブルの取り外し](#page-13-1)
- **ディスプレイヒンジの取り外し**

# <span id="page-10-1"></span>ディスプレイアセンブリの取り外し

### ▲ 警告: 本項の手順を開始する前に、『製品情報ガイド』の安全手順に従ってください。

警告 : 静電気放出を避けるため、静電気防止用リストパンドを使用したり、定期的に塗装されていない金属面 (コンピュータの背面にあるコネクタなど)に触れたりして、静電気を<br>除去します。

- 1. 「[作業を開始する前に」](file:///C:/data/systems/latd631/ja/sm/begin.htm#wp1119908)の手順に従います。
- 2. [ヒンジカバー](file:///C:/data/systems/latd631/ja/sm/hinge.htm#wp1111212)を取り外します(「ヒンジカバー」を参照)。
- 3. キーボードを取り外します(「<u>キーボードの取り外し</u>」を参照)。
- 4. ケーブル経路指定図を確認します。

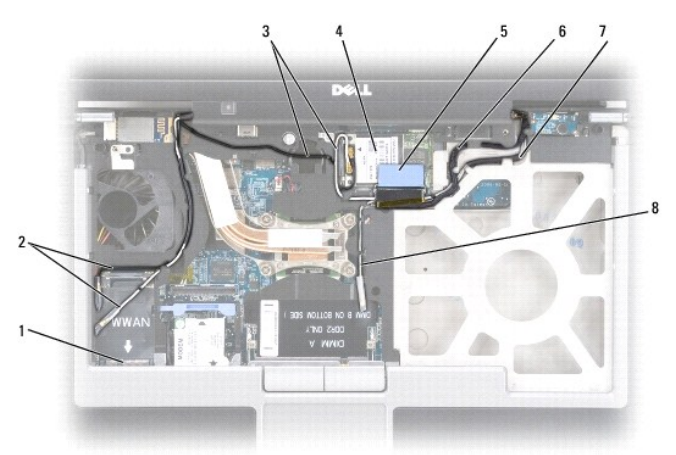

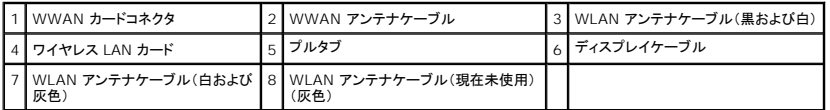

**注意**: ディスプレイアセンブリを取り付ける場合、お使いのコンピュータの損傷を防ぐため、上の図を見ながら慎重にケーブルを適切なケーブルチャネルに配線しなおします。灰色および黒のア<br>ンテナケーブルは白いアンテナケーブルの下に配線して、黒いディスプレイケーブルは白いアンテナケーブルの上に配線します。

- 5. ディスプレイケーブルに取り付けてあるプルタブをまっすぐ引き上げて、システム基板からケーブルを外します。
- 6. アンテナケーブルをカードから外します。([「通信カード」](file:///C:/data/systems/latd631/ja/sm/minicard.htm#wp1084976)を参照)。
- 7. アンテナケーブルとディスプレイケーブルを経路指定ガイドから慎重に取り外します。
- 8. ディスプレイを閉じます。
- 9. コンピュータの背面を手前にして、コンピュータを裏返します。
- <span id="page-11-1"></span>10. コンピュータの背面から 2 本の M2.5 x 8 mm ネジを外します。
- 11. コンピュータの底面から「D」とラベルが付いた 2 本の M2.5 x 8 mm ネジを外します。

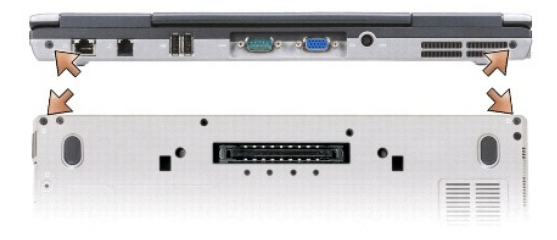

12. コンピュータを表に返し、ディスプレイを開きます。

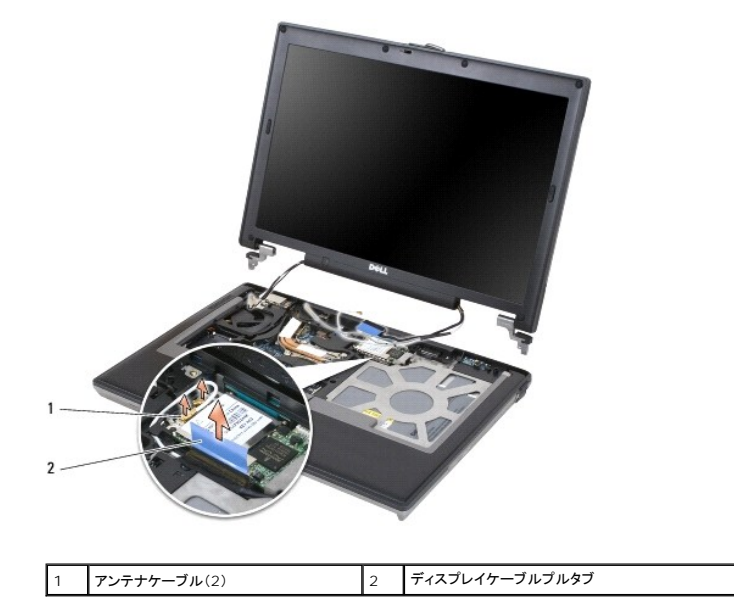

13. ディスプレイアセンブリをコンピュータベースから持ち上げて外します。

# <span id="page-11-0"></span>ディスプレイベゼルの取り外し

### ▲ 警告: 本項の手順を開始する前に、『製品情報ガイド』の安全手順に従ってください。

警告 : 静電気放出を避けるため、静電気防止用リストパンドを使用したり、定期的に塗装されていない金属面 (コンピュータの背面にあるコネクタなど)に触れたりして、静電気を<br>除去します。

- 1. 「<u>作業を開始する前に</u>」の手順に従います。
- 2. ディスプレイアセンブリを取り外します(「[ディスプレイアセンブリ」](#page-10-2)を参照)。
- 3. プラスチック製スクライブを使用して、6 つのゴム製ネジカバー / ディスプレイバンパーをベゼル前面にあるネジ穴から取り外します。

<span id="page-12-1"></span>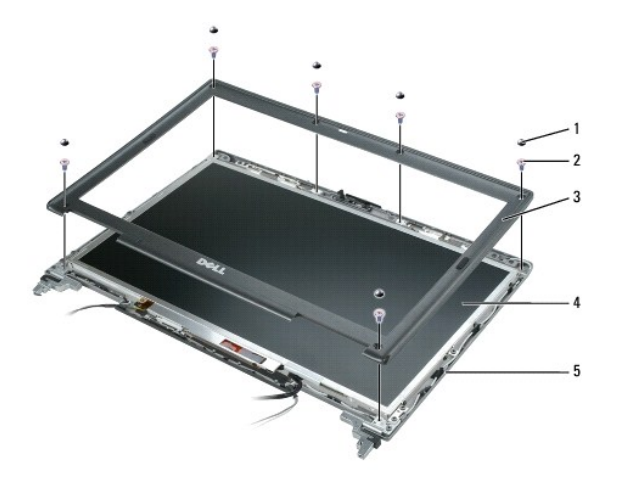

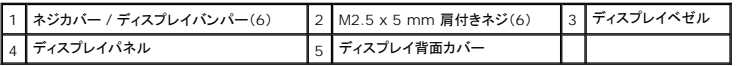

4. M2.5 x 5 mm 肩付きネジ 6 本をベゼル前面から取り外します。

● 注意: ベゼルを損傷しないように、ベゼルをディスプレイ背面カバーから慎重に外します。

5. ベゼルの内側の端から始めます。指先でベゼルを上外側に押し出し、ディスプレイパネルから取り外します。次にベゼルの両サイドを取り出します。必要に応じてプラスチックスクライブを使用し て、ベゼルの角をディスプレイパネルから取り出します。

**注意 :** ディスプレイベゼルを取り付ける場合、コンピュータの損傷を避けるため、必ずベゼルの両端をディスプレイ背面カバーの両端にぴったり合わせて、ディスプレイ背面カバーの全周でカチ<br>ッとはめ込みます。

# <span id="page-12-0"></span>ディスプレイパネルの取り外し

△ 警告: 本項の手順を開始する前に、『製品情報ガイド』の安全手順に従ってください。

警告: 静電気放出を避けるため、静電気防止用リストバンドを使用したり、定期的に塗装されていない金属面(コンピュータの背面にあるコネクタなど)に触れたりして、静電気を 除去します。

- 1. 「<u>作業を開始する前に</u>」の手順に従います。
- 2. ディスプレイアセンブリを取り外します(「[ディスプレイアセンブリ」](#page-10-2)を参照)。
- 3. ディスプレイベゼルを取り外します(「[ディスプレイベゼルの取り外し」](#page-11-0)を参照)。
- 4. 3 本の M2 x 3 mm ネジをディスプレイパネルの各側面から取り外します。

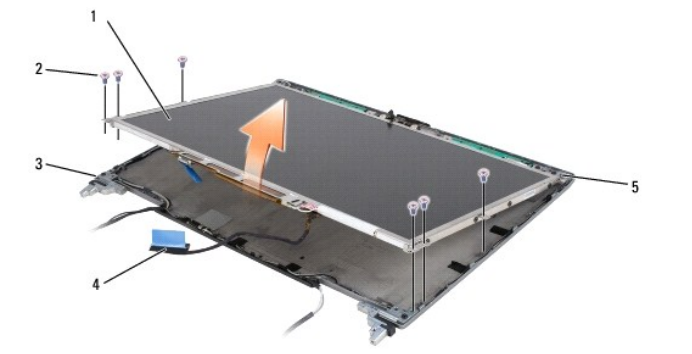

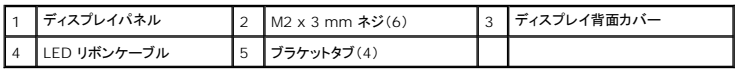

△ 警告: お使いのディスプレイパネルの損傷を避けるため、パネルの取扱いにはブラケットタブだけを使用します。

5. ディスプレイパネルをディスプレイ背面カバーから数センチ持ち上げます。

6. LED リボンケーブルリリースタブをディスプレイ背面カバーから引き出してリボンケーブルを外し、ディスプレイパネルをディスプレイ背面カバーから完全に切り離します。

# <span id="page-13-0"></span>ディスプレイパネルブラケットの取り外し

▲ 警告: 本項の手順を開始する前に、『製品情報ガイド』の安全手順に従ってください。

警告 : 静電気放出を避けるため、静電気防止用リストパンドを使用したり、定期的に塗装されていない金属面 (コンピュータの背面にあるコネクタなど) に触れたりして、静電気を<br>除去します。

- 1. 「<u>作業を開始する前に</u>」の手順に従います。
- 2. ディスプレイアセンブリを取り外します(「[ディスプレイアセンブリ」](#page-10-2)を参照)。
- 3. ディスプレイベゼルを取り外します(「[ディスプレイベゼルの取り外し」](#page-11-0)を参照)。
- 4. ディスプレイパネルを取り外します(「[ディスプレイパネルの取り外し」](#page-12-0)を参照)。
- 5. ディスプレイパネルの両側面からそれぞれ 4 本の M2 x 3 mm ネジを外します。

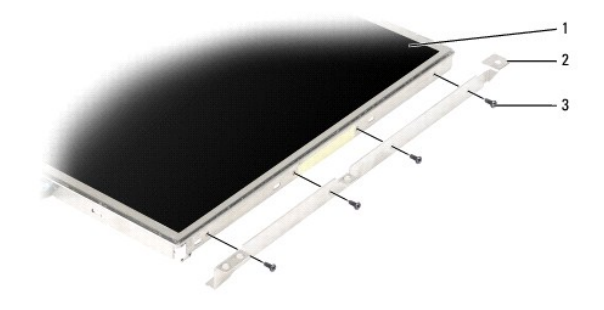

1 ディスプレイパネル 2 ディスプレイパネルブラケット(2)(ディスプレイパネルの左右) 3 M2 x 3 mm ネジ(4)

# <span id="page-13-1"></span>ディスプレイパネルケーブルの取り外し

### △ 警告: 本項の手順を開始する前に、『製品情報ガイド』の安全手順に従ってください。

警告 : 静電気放出を避けるため、静電気防止用リストパンドを使用したり、定期的に塗装されていない金属面 (コンピュータの背面にあるコネクタなど)に触れたりして、静電気を<br>除去します。

- 1. 「<u>作業を開始する前に</u>」の手順に従います。
- 2. ディスプレイアセンブリを取り外します(「[ディスプレイアセンブリ」](#page-10-2)を参照)。
- 3. ディスプレイベゼルを取り外します(「<u>ディスプレイベゼルの取り外し</u>」を参照)。
- 4. ディスプレイパネルを取り外します(「[ディスプレイパネルの取り外し」](#page-12-0)を参照)。
- 5. ディスプレイパネルを裏返して、清潔な平面の上に置きます。
- **注意**: ボトムフレックスケーブルを取り付ける際にコンピュータの損傷を避けるため、ボトムフレックスケーブルコネクタを抜き差しする場合は、インバータボードの下部を指で軽く支えてください。<br>インバータボードは曲げないようにします。

6. ボトムフレックスケーブルコネクタにあるプルタブを軽く引いてケーブルをインバータボードから取り外します。

<span id="page-14-3"></span>7. ボトムフレックスケーブルコネクタのいずれかの側面にあるフレックスケーブルレバーを強く押して、コネクタを取り外します。

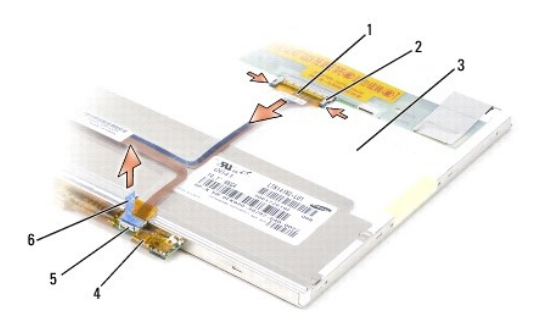

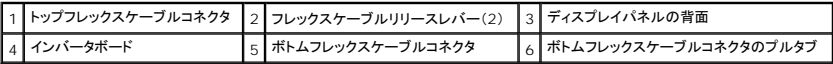

# <span id="page-14-0"></span>ディスプレイヒンジの取り外し

### △ 警告: 本項の手順を開始する前に、『製品情報ガイド』の安全手順に従ってください。

# 警告 : 静電気放出を避けるため、静電気防止用リストパンドを使用したり、定期的に塗装されていない金属面 (コンピュータの背面にあるコネクタなど)に触れたりして、静電気を<br>除去します。

- 1. 「<u>作業を開始する前に</u>」の手順に従います。
- 2. ディスプレイアセンブリを取り外します(「[ディスプレイアセンブリ」](#page-10-2)を参照)。
- 3. ディスプレイベゼルを取り外します(「[ディスプレイベゼルの取り外し」](#page-11-0)を参照)。
- 4. ディスプレイパネルを取り外します(「[ディスプレイパネルの取り外し」](#page-12-0)を参照)。
- <span id="page-14-1"></span>5. M2.5 x 5 mm ネジを右のディスプレイヒンジから取り外します。

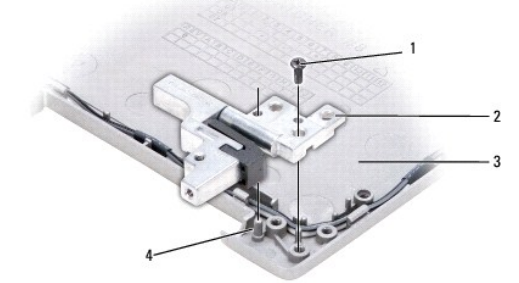

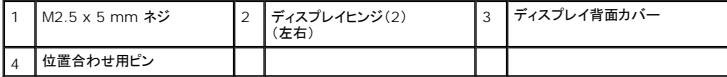

- <span id="page-14-2"></span>6. 右ディスプレイヒンジを持ち上げて 2 つの位置合わせ用ピンから外し、ディスプレイ背面カバーから外します。
- 7. 左ディスプレイヒンジについても、[手順](#page-14-1) 5 [と手順](#page-14-2) 6 を繰り返します。

<span id="page-15-0"></span>ファン **Dell™ Latitude™ D631** サービスマニュアル

△ 警告: 本項の手順を開始する前に、『製品情報ガイド』の安全手順に従ってください。

警告 : 静電気放出を避けるため、静電気防止用リストパンドを使用したり、定期的に塗装されていない金属面 (コンピュータの背面にあるコネクタなど) に触れたりして、静電気を<br>除去します。

- 1. 「<u>作業を開始する前に</u>」の手順に従います。
- 2. システム基板を取り外します(「<u>システム基板の取り外し</u>」を参照)。
- 3. ファンをコンピュータベースに固定している M2.5 x 5 mm ネジを外します。

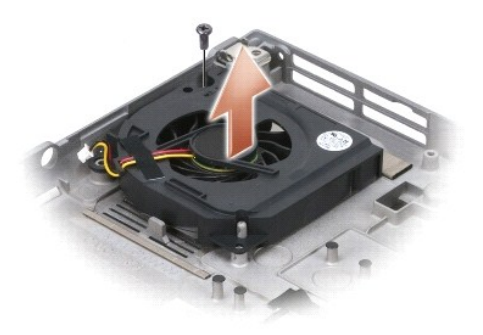

4. ファンアセンブリをコンピュータベースから持ち上げて外します。

<span id="page-16-0"></span>ハードドライブ **Dell™ Latitude™ D631** サービスマニュアル

### ▲ 警告: 本項の手順を開始する前に、『製品情報ガイド』の安全手順に従ってください。

<mark>∧</mark>、警告: ドライブが高温のときにハードドライブをコンピュータから取り外す場合、ハードドライブの金属製ハウジングに<u>触れない</u>でください。

警告 : 静電気放出を避けるため、静電気防止用リストパンドを使用したり、定期的に塗装されていない金属面 (コンピュータの背面にあるコネクタなど)に触れたりして、静電気を<br>除去します。

**注意**: データの損失を防ぐため、ハードドライブを取り外す前に必ずコンピュータの電源を切ってください。コンピュータの電源が入っているとき、または省電力モードのときにハードドライブを取<br>り外さないでください。

● 注意: ハードドライブの損傷を防ぐため、ドライブは注意して扱ってください。

■ メモ: デルではデル製品以外のハードドライブに対する互換性の保証およびサポートの提供は行っておりません。

メモ: Microsoft® Windows® オペレーティングシステムをインストールするには、『オペレーティングシステム』インストールメディアが必要です。 また、新しいハードドライブにドライバおよ<br>びユーティリティをインストールするには、お使いのコンピュータ用の『Drivers and Utilities』メディアも必要です。

ハードドライブベイのハードドライブを交換するには、次の手順を実行します。

1. 「[作業を開始する前に」](file:///C:/data/systems/latd631/ja/sm/begin.htm#wp1119908)の手順を実行します。

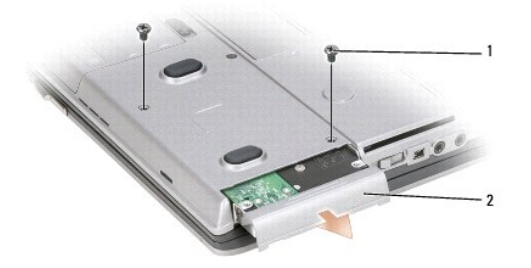

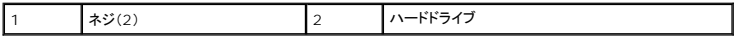

2. コンピュータを裏返し、ハードドライブの 2 本のネジを外します。

● 注意: ハードドライブをコンピュータに取り付けていないときは、保護用静電気防止パッケージに保管します。

3. ハードドライブをコンピュータから引き出します。

4. 新しいドライブを梱包から取り出します。

ハードドライブを保管するためや持ち運ぶために、梱包を保管しておいてください。

● 注意: ドライブを挿入する際は、均等に力を加えてください。力を加えすぎると、コネクタが損傷する恐れがあります。

5. ハードドライブが完全にベイに収まるまでスライドします。

- 6. 2 本のネジを元に戻して締めます。
- 7. 『オペレーティングシステム』インストールメディアを使用して、お使いのコンピュータにオペレーティングシステムをインストールします(『ユーザーズガイド』を参照)。
- 8. 『Drivers and Utilities』メディアを使用して、お使いのコンピュータにドライバとユーティリティをインストールします(『ユーザーズガイド』を参照)。

<span id="page-17-0"></span>ヒンジカバー **Dell™ Latitude™ D631** サービスマニュアル

▲ 警告: 本項の手順を開始する前に、『製品情報ガイド』の安全手順に従ってください。

警告 : 静電気放出を避けるため、静電気防止用リストパンドを使用したり、定期的に塗装されていない金属面 (コンピュータの背面にあるコネクタなど)に触れたりして、静電気を<br>除去します。

● 注意: ヒンジカバーは壊れやすいので、無理な力を加えると損傷する可能性があります。ヒンジカバーの取り外しには注意してください。

1. 「[作業を開始する前に」](file:///C:/data/systems/latd631/ja/sm/begin.htm#wp1119908)の手順を実行します。

2. ディスプレイを完全に(180 度)開いて、ディスプレイが作業面に平らになるようにします。

● 注意: ヒンジカバーへの損傷を防ぐため、カバーの両側を同時に持ち上げないでください。ヒンジカバーを上記以外の方法で取り外すと、プラスチックが破損する恐れがあります。

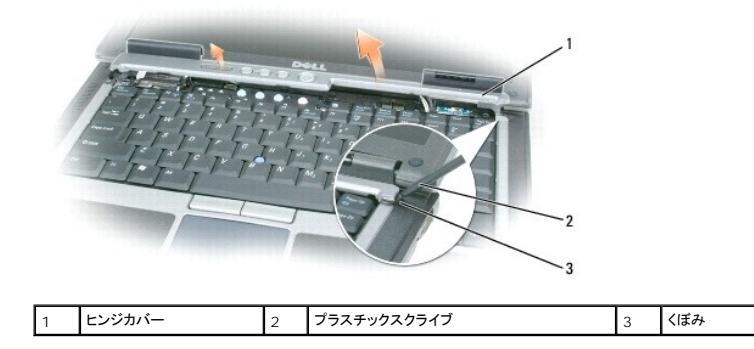

3. コンピュータの右側から始めます。プラスチックスクライブをくぼみに差し込み、てこのようにしてヒンジカバーを持ち上げます。右側から左側にカバーをコンピュータから持ち上げていき、カバーを 取り外します。取り外したカバーは横に置きます。

● 注意: ヒンジカバーを取り付ける前に、すべてのケーブルが正しく配線されていることを確認してください。ケーブルが適切に配線されていない場合、ケーブルに損傷を与える恐れがあります。

ヒンジカバーを取り付けるには、次の手順を実行します。

1. カバーの左側の縁を所定の場所に差し込みます。

2. カバーがカチッと所定の位置に収まるまで、左から右に向かって押し込みます。ヒンジカバーの両端がパームレストの両端にぴったり合っていることを確認してください。

<span id="page-18-0"></span>キーボード **Dell™ Latitude™ D631** サービスマニュアル

● [キーボードの取り外し](#page-18-1)

**● [キーボードの取り付け](#page-18-2)** 

# <span id="page-18-1"></span>キーボードの取り外し

▲ 警告: 本項の手順を開始する前に、『製品情報ガイド』の安全手順に従ってください。

# 警告 : 静電気放出を避けるため、静電気防止用リストパンドを使用したり、定期的に塗装されていない金属面 (コンピュータの背面にあるコネクタなど)に触れたりして、静電気を<br>除去します。

- 1. 「<u>作業を開始する前に</u>」の手順に従います。
- 2. [ヒンジカバー](file:///C:/data/systems/latd631/ja/sm/hinge.htm#wp1111212)を取り外します(「ヒンジカバー」を参照)。

● 注意: キーボード上のキーキャップは壊れたり外れたりしやすく、また取り付けに時間がかかります。キーボードの取り外しや取り扱いには注意してください。

3. キーボードの上部にある 3 本 のネジを外します。

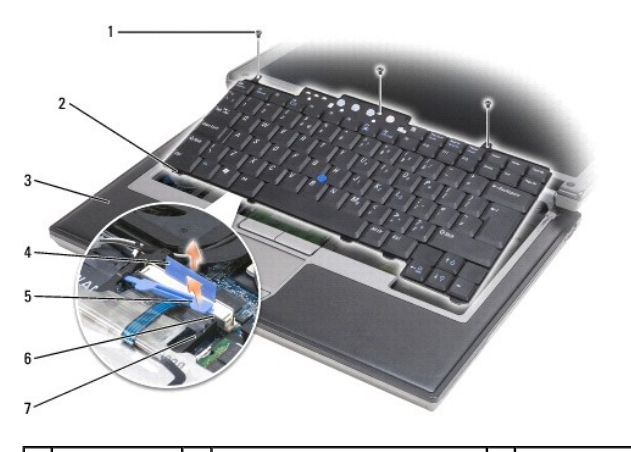

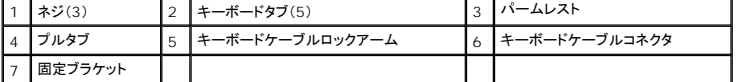

メモ: キーボードを注意して持ち上げ、キーボードケーブルを引っ張らないでください。

4. キーボードの両端を両側面の小さなツメから外して、キーボードを若干前にスライドさせてパームレストからキーボードタブを外します。

- 5. キーボードの上部を回転させてディスプレイから離し、キーボードを裏返してパームレストの上に置いて、キーボードコネクタにアクセスできるようにします。
- 6. キーボードコネクタ隣のロックアームによってキーボードケーブルが固定されている場合は、コネクタの反対側に向けて固定ブラケットを広げ、ロックアームを慎重に上方向にまわしてケーブルを 取り外せるようにします。
- 7. プルタブを引き上げて、キーボードケーブルコネクタをシステム基板のキーボードコネクタから外します。

### <span id="page-18-2"></span>キーボードの取り付け

▲ 警告: 本項の手順を開始する前に、『製品情報ガイド』の安全手順に従ってください。

警告: 静電気放出を避けるため、静電気防止用リストバンドを使用したり、定期的に塗装されていない金属面(コンピュータの背面にあるコネクタなど)に触れたりして、静電気を 除去します。 ● 注意: キーボード取り付け中にパームレストの損傷を防ぐため、キーボード前面の端についているタブをパームレストに差し込んでから、キーボードを所定の位置に固定します。

- 1. キーボードコネクタをシステム基板に接続します。
- 2. プルタブを下に折り曲げて固定し、キーボードケーブルをロックアームの下に固定します。その後、所定の位置にロックアームをロックします。
- 3. キーボード前端に沿うタブをパームレストに差し込んで、キーボードをパームレストの上に下ろし、両側面を押してツメに押し込みます。
- 4. キーボード上部の 3 本のネジを元どおりに取り付けます。
- 5. [ヒンジカバー](file:///C:/data/systems/latd631/ja/sm/hinge.htm#wp1111212)を取り付けます(「ヒンジカバー」を参照)。

<span id="page-20-0"></span>メモリ **Dell™ Latitude™ D631** サービスマニュアル

**O** DIMMA

O [DIMM B](#page-21-0)

# ▲ 警告: 本項の手順を開始する前に、『製品情報ガイド』の安全手順に従ってください。

警告: 静電気放出を避けるため、静電気防止用リストバンドを使用したり、定期的に塗装されていない金属面(コンピュータの背面にあるコネクタなど)に触れたりして、静電気を 除去します。

注意: コンピュータにメモリモジュールが 1 つしかない場合は、「DIMM A」とラベル表示されているコネクタにこのメモリモジュールを取り付けます。

**注意**: メモリのアップグレード中にコンピュータから元のメモリを取り外した場合、新しく装着するモジュールをデルからお買い上げになったとしても、元のメモリを新しいメモリとは別に保管してく<br>ださい。できるだけ、新しいメモリモジュールと元のメモリモジュールをペアに<u>しない</u>でください。元のメモリモジュールと新しいものをペアにすると、コンピュータが最適な性能で機能しないことがあ<br>ります。

メモ: デルから購入されたメモリモジュールは、お使いのコンピュータの保証対象に含まれます。

コンピュータにユーザーがアクセス可能な SODIMM ソケットが 2 つあります。1 つはキーボードの下からアクセスし(DIMM A)、もう 1 つはコンピュータの底面からアクセスします(DIMM B)。

### <span id="page-20-1"></span>**DIMM A**

- 1. 「[作業を開始する前に」](file:///C:/data/systems/latd631/ja/sm/begin.htm#wp1119908)の手順を実行します。
- 2. [ヒンジカバー](file:///C:/data/systems/latd631/ja/sm/hinge.htm#wp1111212)を取り外します(「ヒンジカバー」を参照)。
- 3. キーボードを取り外します(「[キーボードの取り外し」](file:///C:/data/systems/latd631/ja/sm/keyboard.htm#wp1105383)を参照)。

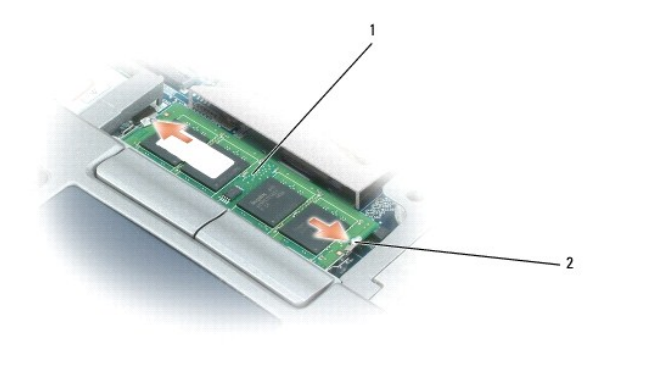

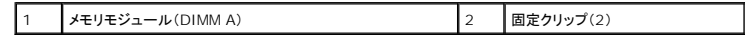

● 注意: メモリモジュールコネクタへの損傷を防ぐため、メモリモジュールの固定クリップを広げるときにツールを使用しないでください。

4. メモリモジュールを交換する場合には、身体の静電気を除去してから既存のモジュールを取り外します。

- a. メモリモジュールコネクタの両端にある固定クリップを、モジュールが持ち上がるまで指先で慎重に広げます。
- b. モジュールをコネクタから取り外します。

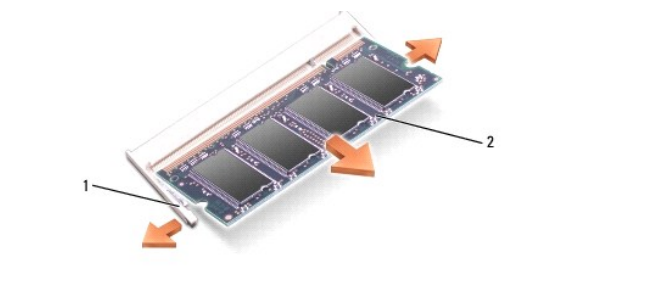

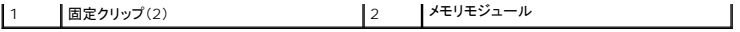

● 注意: メモリモジュールは、コネクタへの損傷を防ぐために 45 度の角度で差し込んでください。

- 5. 身体の静電気を除去してから、新しいメモリモジュールを取り付けます。
	- a. モジュールエッジコネクタの切り込みをコネクタスロットのタブに合わせます。
	- b. モジュールを 45 度の角度でスロットに合わせてしっかりと押し込み、カチッと所定の位置に収まるまでモジュールを回転させながら押し下げます。カチッという感触が得られない場合、 モジュールを取り外し、もう一度取り付けます。
- メモ: メモリモジュールが正しく取り付けられていない場合、コンピュータは起動しないことがあります。この場合、エラーメッセージは表示されません。

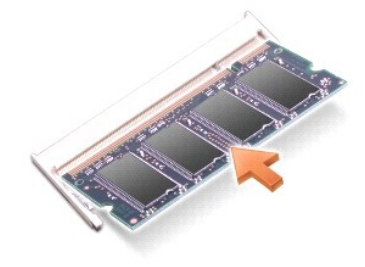

# <span id="page-21-0"></span>**DIMM B**

- **注意**: メモリモジュールを 2 つのコネクタに取り付ける必要がある場合、メモリモジュールは、まず「DIMM A」のラベルの付いているコネクタに取り付け、次に「DIMM B」のラベルの付いている<br>コネクタに取り付けます。コネクタへの損傷を防ぐため、メモリモジュールは 45 度の角度で差し込んでください。
- 1. 「[作業を開始する前に」](file:///C:/data/systems/latd631/ja/sm/begin.htm#wp1119908)の手順を実行します。
- 2. コンピュータを裏返し、メモリモジュールカバーの拘束ネジを緩めて、カバーを取り外します。

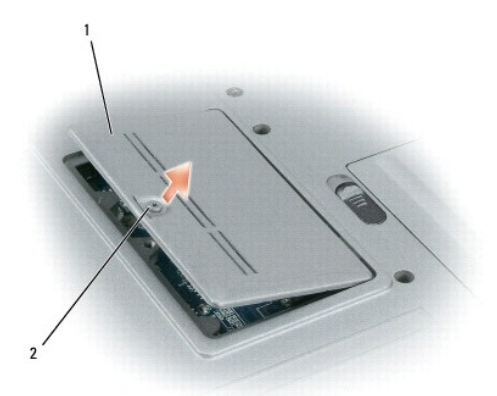

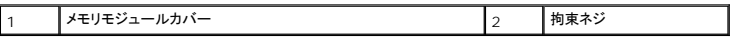

● 注意: メモリモジュールコネクタへの損傷を防ぐため、メモリモジュールの固定クリップを広げるときにツールを使用しないでください。

3. メモリモジュールを交換する場合には、身体の静電気を除去してから既存のモジュールを取り外します。

- a. メモリモジュールコネクタの両端にある固定クリップを、モジュールが持ち上がるまで指先で慎重に広げます。
- b. モジュールをコネクタから取り外します。

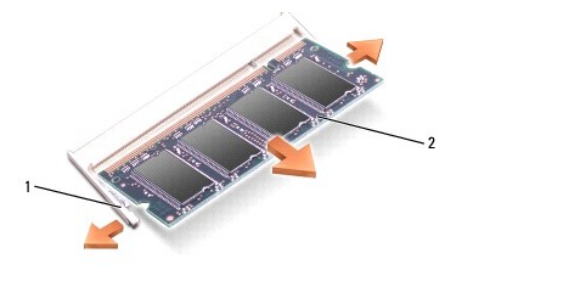

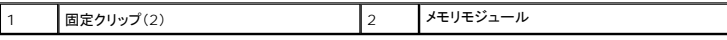

● 注意: メモリモジュールは、コネクタへの損傷を防ぐために 45 度の角度で差し込んでください。

- 4. 身体の静電気を除去してから、新しいメモリモジュールを取り付けます。
	- a. モジュールエッジコネクタの切り込みをコネクタスロットのタブに合わせます。
	- b. モジュールを 45 度の角度でスロットに合わせてしっかりと押し込み、カチッと所定の位置に収まるまでモジュールを回転させながら押し下げます。カチッという感触が得られない場合、 モジュールを取り外し、もう一度取り付けます。
- メモ: メモリモジュールが正しく取り付けられていない場合、コンピュータは起動しないことがあります。この場合、エラーメッセージは表示されません。

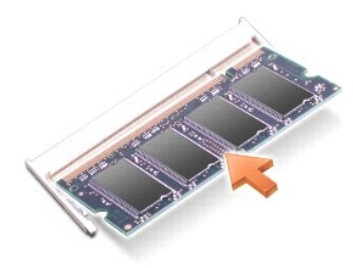

5. メモリモジュールカバーを取り付けます。

● 注意: カバーが閉まりにくい場合、モジュールを取り外して、もう一度取り付けます。無理にカバーを閉じると、コンピュータを破損する恐れがあります。

6. バッテリーをバッテリーベイに取り付けるか、または AC アダプタをコンピュータおよびコンセントに接続します。

7. コンピュータの電源を入れます。

コンピュータは起動時に、増設されたメモリを検出してシステム構成情報を自動的に更新します。

- 8. コンピュータに取り付けられたメモリ容量を確認します。
	- ı Microsoft® Windows® Vista™ オペレーティングシステムの場合、Start (スタート) ♥ → Help and Support(ヘルプとサポート)→ Computer Information(コンピュ<br>- 一タ情報)をクリックします。
	- l Microsoft Windows XP オペレーティングシステムの場合、デスクトップの**マイコンピュータ** アイコンを右クリックし、プロパティ、全般とクリックします。

### <span id="page-23-0"></span>通信カード **Dell™ Latitude™ D631** サービスマニュアル

- **Jイヤレス LAN(WLAN)カード**
- [モバイルブロードバンドネットワーク\(](#page-24-0)WWAN)カード
- [加入者識別モジュール\(](#page-26-0)SIM)カード

# <span id="page-23-1"></span>ワイヤレス **LAN**(**WLAN**)カード

### ▲ 警告: 本項の手順を開始する前に、『製品情報ガイド』の安全手順に従ってください。

# 警告 : 静電気放出を避けるため、静電気防止用リストパンドを使用したり、定期的に塗装されていない金属面 (コンピュータの背面にあるコネクタなど)に触れたりして、静電気を<br>除去します。

コンピュータと一緒にワイヤレス LAN カードを注文された場合、カードはすでに取り付けられています。

- 1. 「[作業を開始する前に」](file:///C:/data/systems/latd631/ja/sm/begin.htm#wp1119908)の手順を実行します。
- 2. [ヒンジカバー](file:///C:/data/systems/latd631/ja/sm/hinge.htm#wp1111212)を取り外します(「ヒンジカバー」を参照)。
- 3. キーボードを取り外します(「[キーボードの取り外し」](file:///C:/data/systems/latd631/ja/sm/keyboard.htm#wp1105383)を参照)。

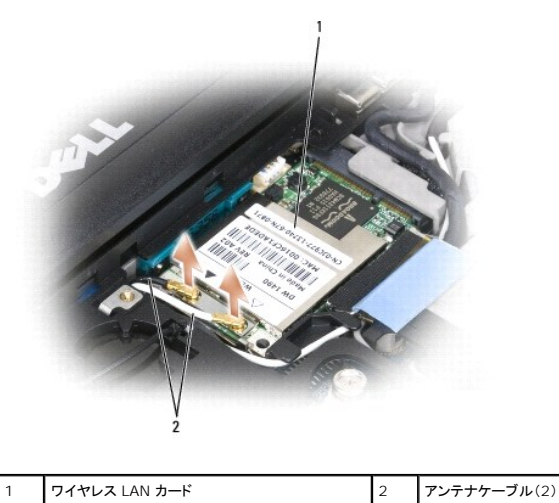

● 注意: コネクタへの損傷を防ぐため、固定タブを外すためにツールを使用しないでください。

4. ワイヤレス LAN カードがまだ取り付けられていない場合[、手順](#page-24-1) 5 に進みます。ワイヤレス LAN カードを交換する場合、既存のカードを取り外します。

a. アンテナケーブルをカードから外します。

**■ メモ:** ワイヤレス LAN カードには、お使いのカードのタイプによって 2 つまたは 3 つのアンテナコネクタが付いています。

- b. カードが少し浮き上がるまで、金属製の固定タブをカードから押し離して、カードを取り出します。
- c. カードを 45 度の角度でコネクタから引き出します。
- △ 注意: カードコネクタは、確実に挿入できるよう設計されています。抵抗を感じる場合は、コネクタを確認しカードを再調整してください。

**● 注意**: モバイルブロードバンドネットワーク(WWAN)カードは、ワイヤレス LAN カードコネクタに挿入しないでください。

<span id="page-24-2"></span><span id="page-24-1"></span>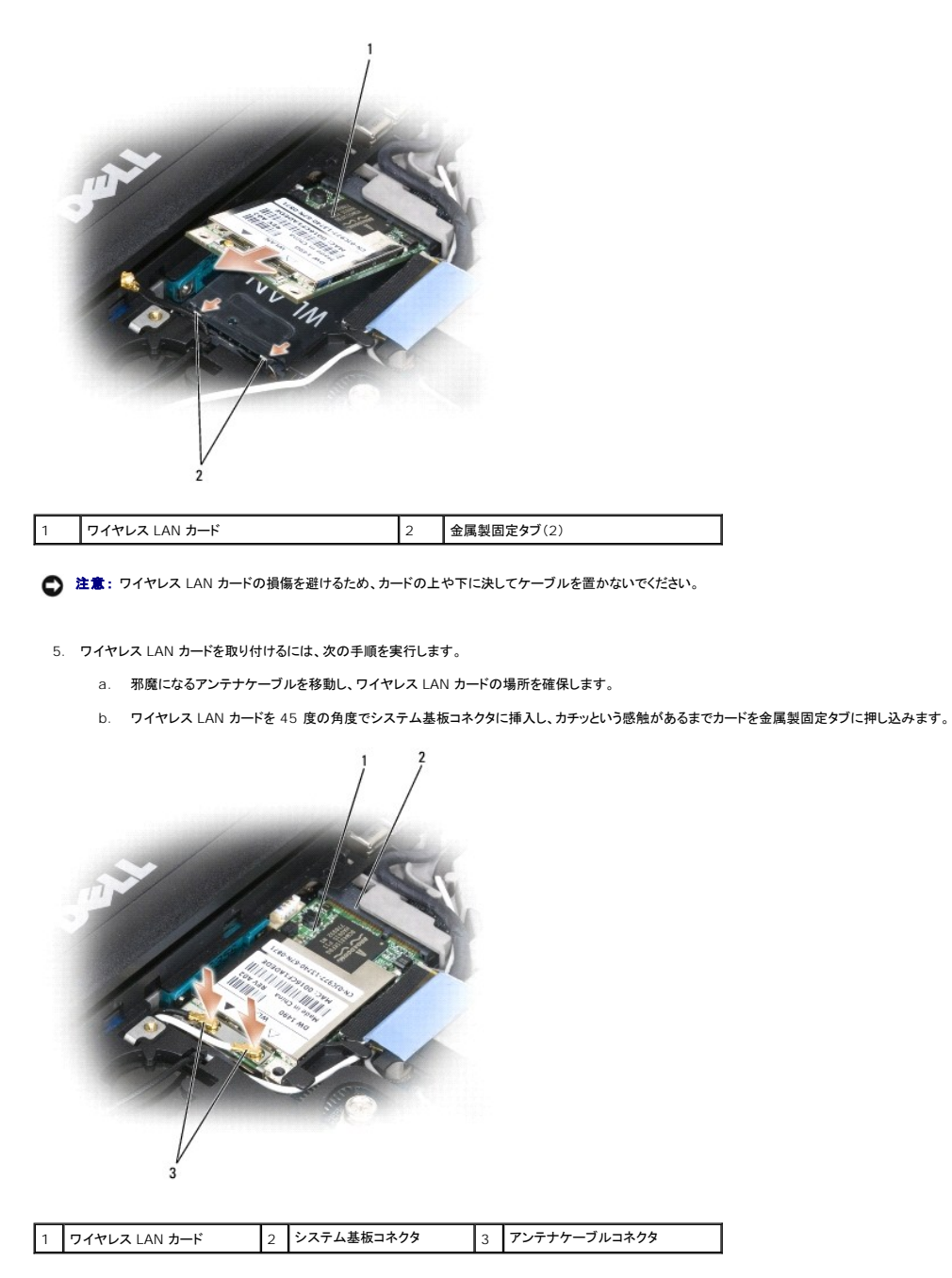

メモ: どのケーブルをどのコネクタに接続するかという具体的な情報に関しては、お使いのワイヤレス LAN カードに付属のマニュアルを参照してください。

c. アンテナケーブルを WLAN カードに接続して、ケーブルが正しく配線されていることを確認してください(「[ディスプレイアセンブリの取り外し」](file:///C:/data/systems/latd631/ja/sm/display.htm#wp1132897)のケーブル経路指定図を参照)。

# <span id="page-24-0"></span>モバイルブロードバンドネットワーク(**WWAN**)カード

### ▲ 警告: 本項の手順を開始する前に、『製品情報ガイド』の安全手順に従ってください。

# 警告 : 静電気放出を避けるため、静電気防止用リストパンドを使用したり、定期的に塗装されていない金属面 (コンピュータの背面にあるコネクタなど) に触れたりして、静電気を<br>除去します。

■ メモ: モバイルブロードバンドネットワークカードは、一部の地域ではご利用になれない場合があります。

お使いのコンピュータと一緒にモバイルブロードバンドネットワークカードを注文された場合は、カードはすでに取り付けられています。

- <span id="page-25-1"></span>1. 「[作業を開始する前に」](file:///C:/data/systems/latd631/ja/sm/begin.htm#wp1119908)の手順を実行します。
- 2. [ヒンジカバー](file:///C:/data/systems/latd631/ja/sm/hinge.htm#wp1111212)を取り外します(「ヒンジカバー」を参照)。
- 3. キーボードを取り外します(「[キーボードの取り外し」](file:///C:/data/systems/latd631/ja/sm/keyboard.htm#wp1105383)を参照)。

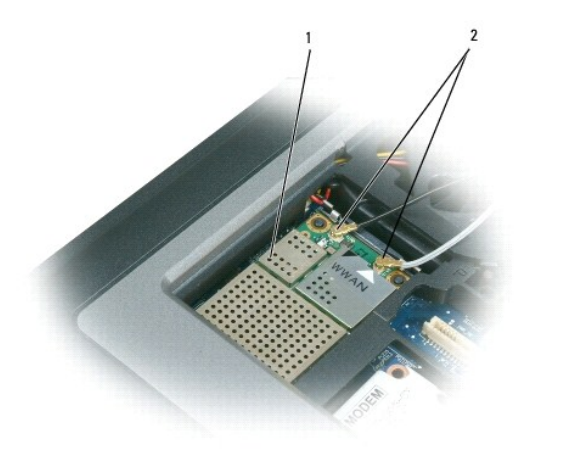

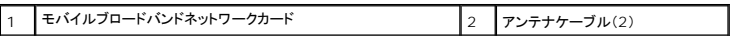

● 注意: コネクタへの損傷を防ぐため、固定タブを外すためにツールを使用しないでください。

4. モバイルブロードバンドネットワークカードがまだ取り付けられていない場合は、<u>手順 5</u> に進みます。モバイルブロードバンドネットワークカードを交換する場合は、既存のカードを取り外します。 a. モバイルブロードバンドネットワークカードからアンテナケーブルを外します。

■ メモ: モバイルブロードバンドネットワークカードには、お使いのカードタイプに応じて 2 つまたは 3 つのアンテナコネクタが付いています。

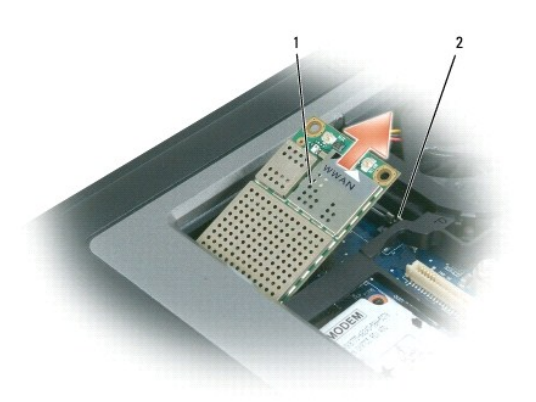

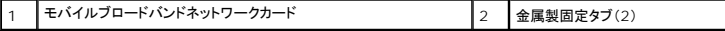

- b. カードが少し浮き上がるまで、金属製の固定タブをカードから押し離して、カードを取り出します。
- c. カードを 45 度の角度でコネクタから引き出します。

● 注意: コネクタは確実に挿入できるよう設計されています。抵抗を感じる場合は、コネクタを確認しカードを再調整してください。

**メモ: モバイルブロードバンドネットワークカードコネクタにワイヤレス LAN カードを挿入しないでください。** 

<span id="page-25-0"></span>5. モバイルブロードバンドネットワークカードを取り付けるには、次の手順を実行します。

- a. 邪魔になるアンテナケーブルを移動し、モバイルブロードバンドネットワークカードの場所を確保します。
- 注意: モバイルブロードバンドネットワークカードの損傷を避けるため、ケーブルがカードの上や下にならないように、適切に配線してください。

b. カードを 45 度の角度でシステム基板コネクタに挿入し、カチッという感触があるまでカードを金属製固定タブに押し込みます。

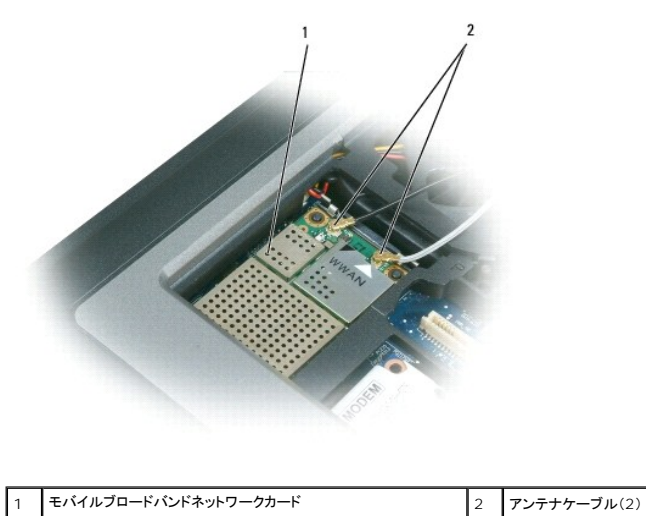

■ メモ: どのケーブルとコネクタを接続するかについては、お使いのモバイルブロードバンドネットワークカードに付属しているマニュアルを参照してください。

c. アンテナケーブルをモバイルブロードバンドネットワークカードに接続します。ケーブルが正しく配線されていることを確認してください(「<u>ディスプレイアセンブリの取り外し</u>」のケーブル経<br>- 路指定図を参照)。

# <span id="page-26-0"></span>加入者識別モジュール(**SIM**)カード

▲ 警告: 本項の手順を開始する前に、『製品情報ガイド』の安全手順に従ってください。

警告 : 静電気放出を避けるため、静電気防止用リストパンドを使用したり、定期的に塗装されていない金属面 (コンピュータの背面にあるコネクタなど)に触れたりして、静電気を<br>除去します。

1. 「[作業を開始する前に」](file:///C:/data/systems/latd631/ja/sm/begin.htm#wp1119908)の手順を実行します。

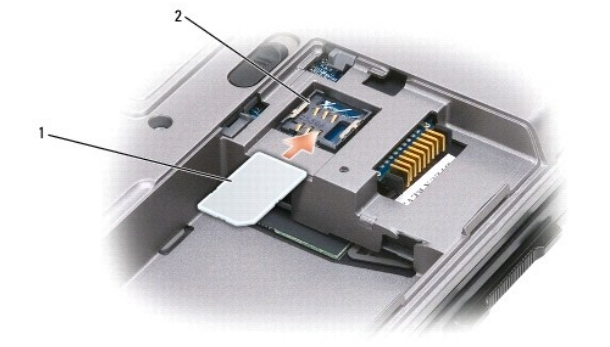

1 SIM カード 2 金属製ブラケット(2)

● 注意: カードを静電気放出(ESD)から保護するため、SIM カードコネクタには触れないで下さい。ESD を防止するには、カードを手に持ってから、挿入または取り外しを行います。

2. コンピュータを裏返します。

3. 角が切り取られている方をカードの実装部から遠ざけて持ち、SIM カードを実装部に差し込み(図参照)、両側面の金属製ブラケットの下にスライドさせます。

<span id="page-27-0"></span>モデム **Dell™ Latitude™ D631** サービスマニュアル

▲ 警告: 本項の手順を開始する前に、『製品情報ガイド』の安全手順に従ってください。

警告 : 静電気放出を避けるため、静電気防止用リストパンドを使用したり、定期的に塗装されていない金属面 (コンピュータの背面にあるコネクタなど) に触れたりして、静電気を<br>除去します。

● 注意: システム基板の損傷を防ぐため、コンピュータ内部の作業を行う前にメインバッテリーを取り外してください(「[コンピュータ内部の作業を始める前に」](file:///C:/data/systems/latd631/ja/sm/begin.htm#wp1119924)を参照)。

- 1. 「<u>作業を開始する前に</u>」の手順に従います。
- 2. 取り付けられている[メディアベイデバイス](file:///C:/data/systems/latd631/ja/sm/optical.htm#wp1084976)をすべて取り外します(「メディアベイデバイス」を参照)。
- 3. [ヒンジカバー](file:///C:/data/systems/latd631/ja/sm/hinge.htm#wp1111212)を取り外します (「ヒンジカバー」を参照)。
- 4. キーボードを取り外します (「[キーボードの取り外し」](file:///C:/data/systems/latd631/ja/sm/keyboard.htm#wp1105383)を参照)。
- 5. ディスプレイアセンブリを取り外します(「[ディスプレイアセンブリ」](file:///C:/data/systems/latd631/ja/sm/display.htm#wp1105347)を参照)。
- 6. パームレストを取り外します([「パームレスト](file:///C:/data/systems/latd631/ja/sm/palmrest.htm#wp1084976)」を参照)。
- 7. モデムをシステム基板に固定している M2 x 3 mm ネジを外します。

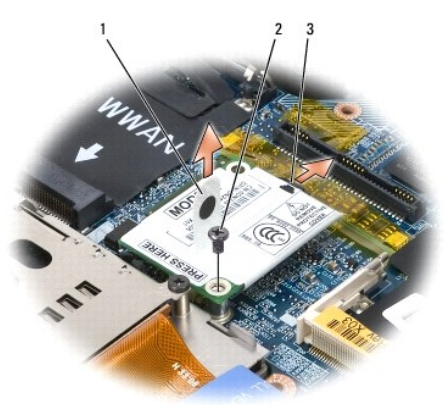

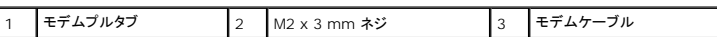

8. プルタブを引き上げて、システム基板上のコネクタからモデムを取り外します。

● 注意: モデムケーブルをシステム基板から外さないでください。

9. モデムケーブルをモデムから外します。

モデムを取り付ける場合、モデムをシステム基板コネクタに挿入する前に、モデムケーブルをモデムに接続する方が簡単です。

<span id="page-28-0"></span>[目次に戻る](file:///C:/data/systems/latd631/ja/sm/index.htm)  メディアベイデバイス **Dell™ Latitude™ D631** サービスマニュアル

● 注意: デバイスへの損傷を防ぐため、コンピュータにデバイスを取り付けない場合、デバイスは乾燥した安全な場所に保管し、上から力を加えたり、重いものを載せたりしないでください。 ■ メモ: デバイス固定ネジが取り付けられていない場合は、コンピュータが動作中で、ドッキングデバイスに接続されている間でも、デバイスを取り外したり、取り付けたりすることができます。

1. デバイス固定ネジが取り付けられている場合は、コンピュータの底面からこのネジを外します。

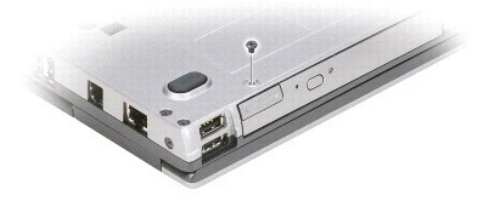

2. コンピュータが動作中の場合、タスクバーにある ハ**ードウェアの安全な取り外し** アイコンをダブルクリックし、取り出すデバイスをクリックして 停止 をクリックします。

3. デバイスリリースラッチを押します。

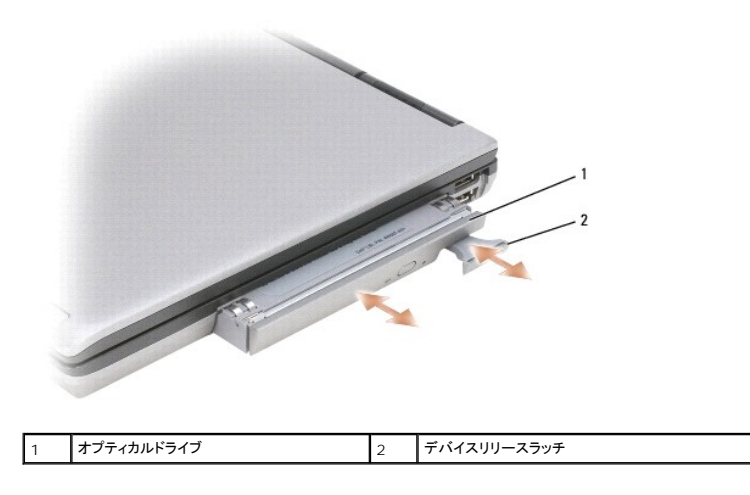

4. デバイスをメディアべイから引き出します。

デバイスを取り付けるには、新しいデバイスをカチッという感触があるまでベイに押し込みます。

<span id="page-29-0"></span>パームレスト **Dell™ Latitude™ D631** サービスマニュアル

### ▲ 警告: 本項の手順を開始する前に、『製品情報ガイド』の安全手順に従ってください。

# 警告 : 静電気放出を避けるため、静電気防止用リストパンドを使用したり、定期的に塗装されていない金属面 (コンピュータの背面にあるコネクタなど)に触れたりして、静電気を<br>除去します。

- 1. 「<u>作業を開始する前に</u>」の手順に従います。
- 2. 取り付けられている[メディアベイデバイス](file:///C:/data/systems/latd631/ja/sm/optical.htm#wp1084976)をすべて取り外します(「メディアベイデバイス」を参照)。
- 3. [ヒンジカバー](file:///C:/data/systems/latd631/ja/sm/hinge.htm#wp1111212)を取り外します(「ヒンジカバー」を参照)。
- 4. キーボードを取り外します(「[キーボードの取り外し」](file:///C:/data/systems/latd631/ja/sm/keyboard.htm#wp1105383)を参照)。
- 5. ディスプレイアセンブリを取り外します(「[ディスプレイアセンブリ」](file:///C:/data/systems/latd631/ja/sm/display.htm#wp1105347)を参照)。
- 6. コイン型電池をシステム基板から取り外します ([「コイン型電池」](file:///C:/data/systems/latd631/ja/sm/coincell.htm#wp1113924)を参照)。

**メモ**: 交換用パームレストを取り付ける場合を除き、コイン型電池をパームレストから外す必要はありません。交換用パームレストを取り付ける場合、コイン型電池を取り外して交換した<br>パームレストに取り付ける必要があります。

7. 「P」とラベル表示された 3 本の M2.5 x 8 mm ネジを、パームレストの上から外します。

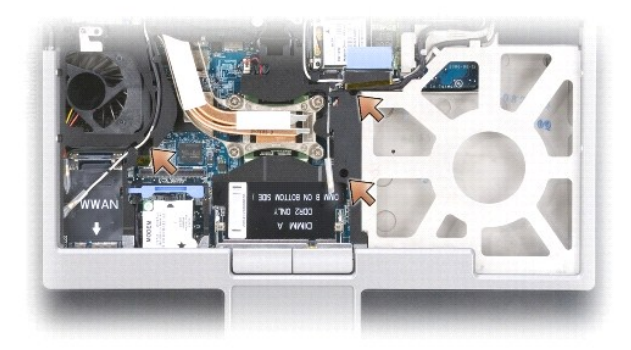

- 8. コンピュータを裏返し、ハードドライブを取り外します(「ノードドライブ」を参照)。
- 9. ハードドライブベイの前面にある 2 本の拘束ネジを緩めます。
- 10. 7 本の M2.5 x 8 mm ネジをコンピュータの底部から外します。

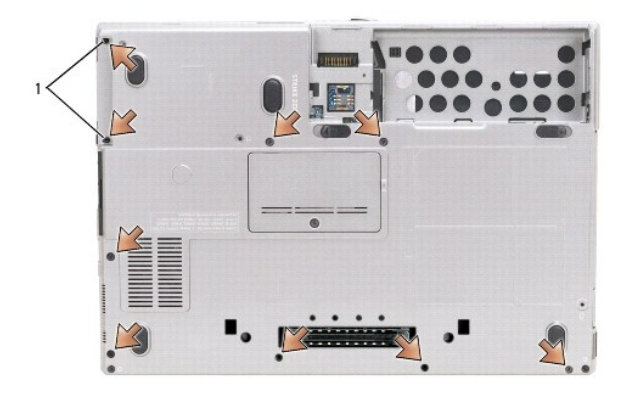

1 拘束ネジ(2)

● 注意: パームレストに損傷を与えないよう、慎重にパームレストをベースから取り外します。

- 11. コンピュータを表に返して、パームレストを取り外します。
	- a. パームレストの背面中央から始めます。パームレストの内側を持ち上げ、指を使ってパームレストをベースから取り外します。
	- b. パームレストの背面を取り外したら、パームレストを少し前方に押し、パームレストの残りの部分をベースの前面から取り外します。
- 12. タッチパッドケーブルコネクタをシステム基板から取り外します。

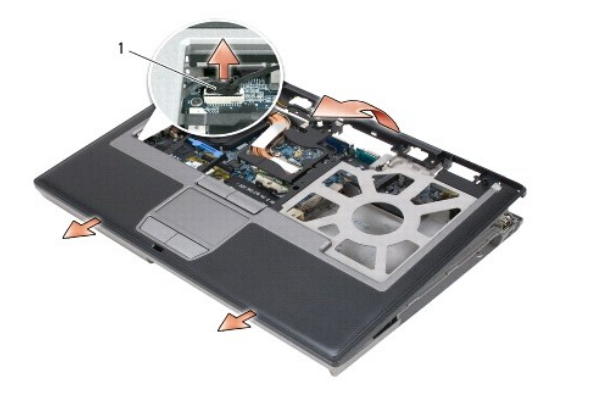

タッチパッドコネクタ

● 注意: パームレストを再び取り付ける場合、パームレストネジを取り付ける前にタッチパッドケーブルコネクタをシステム基板に取り付けたことを確認します。

### <span id="page-31-0"></span>カードの使い方 **Dell™ Latitude™ D631** サービスマニュアル

- $\bullet$  [カードのタイプ](#page-31-1)
- PC [カードまたはダミーカードの取り外し](#page-31-2)
- PC カードまたは [ExpressCard](#page-32-0) の取り付け
- [スマートカードの取り外し](#page-33-1)
- [スマートカードの取り付け](#page-33-2)

# <span id="page-31-1"></span>カードのタイプ

### **PC** カード

サポートされている PC カードについては『ユーザーズガイド』の「仕様」を参照して下さい。

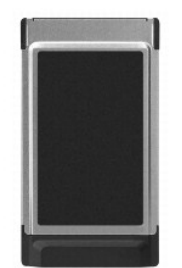

**シスモ: PC カードは、起動デバイスではありません。** 

PC カードスロットには、タイプ I またはタイプ II カード 1 枚に対応するコネクタが 1 つあります。PC カードスロットは、カードバステクノロジおよび拡張型 PC カードをサポートしています。PC カードの<br>タイプとは厚みによる分類で、機能とは関係ありません。

### **PC** カードのダミーカード

お使いのコンピュータには、PC カードスロットにプラスチック製のダミーカードが取り付けられています。ダミーカードは、埃や他の異物から未使用のスロットを保護します。他のコンピュータのダミーカー<br>ドは、お使いのコンピュータとサイズが合わないことがありますので、スロットに PC カードを取り付けない時のためにダミーカードを保管しておきます。

### 拡張型 **PC** カード

拡張型 PC カード(たとえば、ワイヤレスネットワークアダプタ)は標準の PC カードより長く、コンピュータの外側にはみ出しています。 拡張型 PC カードを使用する場合、次の注意事項に従ってくださ<br>い。

- l 取り付けたカードのはみ出した部分を保護します。カードの端をぶつけると、システム基板が損傷する恐れがあります。
- <sup>l</sup> コンピュータをキャリーケースに入れる場合、必ず拡張型 PC カードを取り外してください。

### スマートカード

■ メモ: 旅行などでコンピュータを携帯する場合のセキュリティ保護に関しては、『ユーザーズガイド』の「ノートブックコンピュータを携帯するときは」を参照してください。

メモ: お使いのコンピュータでは、スマートカードの機能は使用できません。

スマートカードは、集積回路が内蔵された持ち運びのできるクレジットカードと同じ形のデバイスです。スマートカードの表の面には通常、金製の導体パッドの下に内蔵プロセッサが搭載されています。ス<br>マートカードは小型で集積回路が内蔵されていますので、安全性、データストレージ、および特殊なプログラム用の便利なツールとして利用できます。スマートカードを使って、ユーザーが持っているも<br>の(スマートカード)とユーザーが知っているもの(暗証番号)を組み合わせ

<span id="page-31-2"></span>**PC** カードまたはダミーカードの取り外し

# ▲ 警告: 本項の手順を開始する前に、『製品情報ガイド』の安全手順に従ってください。

٥ **注意**: コンピュータからカードを取り外す前に、PC カード設定ユーティリティを使用して(タスクバーの ジア アイコンをクリック)カードを選択し、その動作を停止します。設定ユーティリティでカ<br>ードの動作を停止しないでカードを取り外すと、データを失う恐れがあります。ケーブルが付いている場合、カードを取り外す際にケーブルそのものを引っぱってカードを取り外さないでください。

ラッチを押してカードまたはダミーカードを取り外します。ラッチによっては、ラッチを 2 回押す必要があります。1 回目でラッチが外れ、2 回目でカードが出てきます。

スロットに PC カードを取り付けない場合に使用するダミーカードは保管しておきます。ダミーカードは、埃や他の異物から未使用のスロットを保護します。

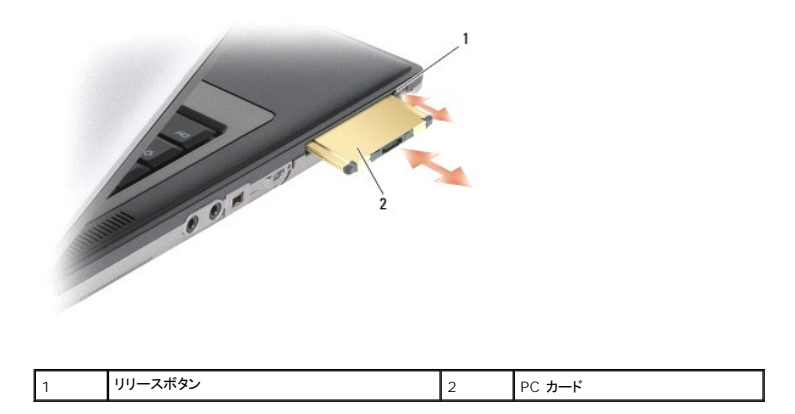

### <span id="page-32-0"></span>**PC** カードまたは **ExpressCard** の取り付け

### 警告: 本項の手順を開始する前に、『製品情報ガイド』の安全手順に従ってください。

PC カードまたは ExpressCard は、コンピュータの実行中に取り付けることができます。コンピュータは自動的にカードを検出します。

通常、PC カードおよび ExpressCard は、カード上面にスロットへの挿入方向を示す矢印や三角形などが描かれています。カードは一方向にしか挿入できないように設計されています。カードの挿入<br>方向がわからない場合は、カードに付属のマニュアルを参照してください。

- 1. カード上面を上にして、挿入方向を示す印がスロットを指すようにカードを持ちます。ラッチを「中に入れた」位置にしてからカードを挿入する必要がある場合があります。
- 2. PC カードコネクタにカードが完全に収まるまで、カードをスロットにスライドします。

カードがきちんと入らないときは、無理にカードを押し込まないでください。カードの向きが合っているかを確認して再度試してみてください。

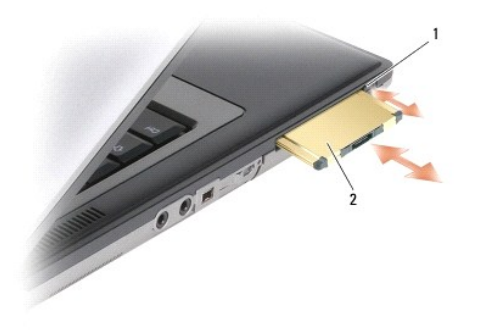

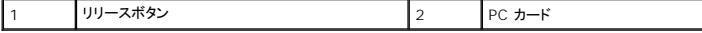

コンピュータはほとんどの PC カードを認識し、自動的に適切なデバイスドライバをロードします。設定プログラムで製造元のドライバをロードするよう表示されたら、PC カードに付属のフロッピーディスク または CD を使用します。

ExpressCard を取り付けるには、次の手順を実行します。

- 1. (ExpressCard に付属の)PC カードアダプタに ExpressCard を差し込みます。
- 2. アダプタに差し込んだ ExpressCard を PC カードと同じ方法でインストールします。

<span id="page-33-0"></span>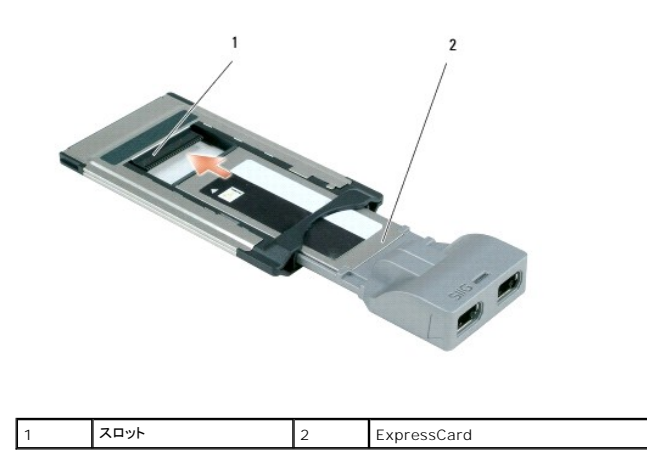

# <span id="page-33-1"></span>スマートカードの取り外し

▲ 著告: 本項の手順を開始する前に、『製品情報ガイド』の安全手順に従ってください。 ■ メモ: コンピュータの実行中に、スマートカードをコンピュータから取り外すことができます。

スマートカードの端を指でつかみ、カードをそのままコンピュータから取り外します。

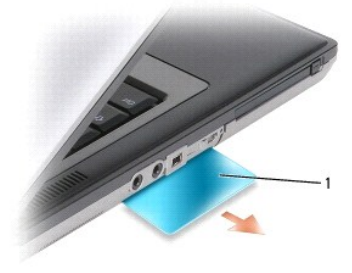

1 スマートカードダミーカード

# <span id="page-33-2"></span>スマートカードの取り付け

### ● 警告: 本項の手順を開始する前に、『製品情報ガイド』の安全手順に従ってください。

コンピュータの実行中にスマートカードをコンピュータに取り付けることができます。コンピュータは自動的にカードを検出します。

1. スマートカードを金製の導体パッドが上を向き、スマートカードスロットに向くように持ちます。

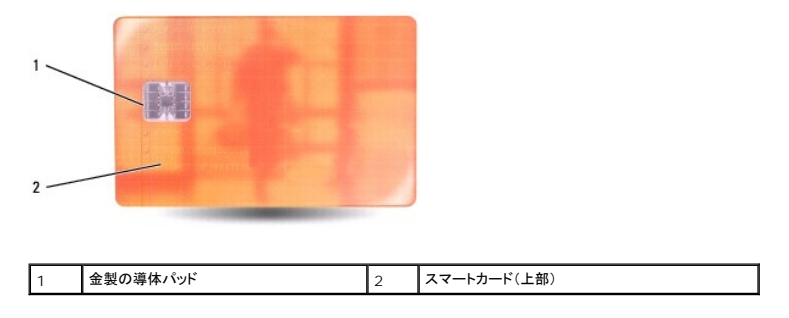

2. スマートカードがコネクタに完全に装着されるまで、カードをスマートカードスロットに差し込みます。スマートカードはスロットから約 1.5 cm 突き出ます。

カードがきちんと入らないときは、無理にカードを押し込まないでください。カードの向きが合っているかを確認して再度試してみてください。

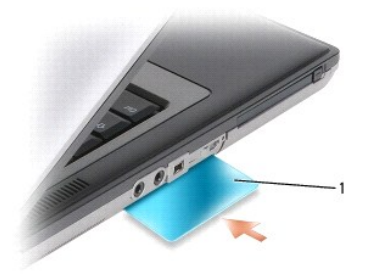

1 スマートカードのダミーカード

<span id="page-35-0"></span>スピーカー **Dell™ Latitude™ D631** サービスマニュアル

### ▲ 警告: 本項の手順を開始する前に、『製品情報ガイド』の安全手順に従ってください。

# 警告 : 静電気放出を避けるため、静電気防止用リストパンドを使用したり、定期的に塗装されていない金属面 (コンピュータの背面にあるコネクタなど)に触れたりして、静電気を<br>除去します。

- 1. 「<u>作業を開始する前に</u>」の手順に従います。
- 2. 取り付けられている[メディアベイデバイス](file:///C:/data/systems/latd631/ja/sm/optical.htm#wp1084976)をすべて取り外します(「メディアベイデバイス」を参照)。
- 3. [ヒンジカバー](file:///C:/data/systems/latd631/ja/sm/hinge.htm#wp1111212)を取り外します(「ヒンジカバー」を参照)。
- 4. キーボードを取り外します(「<u>キーボードの取り外し</u>」を参照)。
- 5. コイン型電池を取り外します(「[コイン型電池」](file:///C:/data/systems/latd631/ja/sm/coincell.htm#wp1113924)を参照)。
- 6. パームレストを取り外します([「パームレスト](file:///C:/data/systems/latd631/ja/sm/palmrest.htm#wp1084976)」を参照)。
- 7. システム基板からスピーカーコネクタを外します。

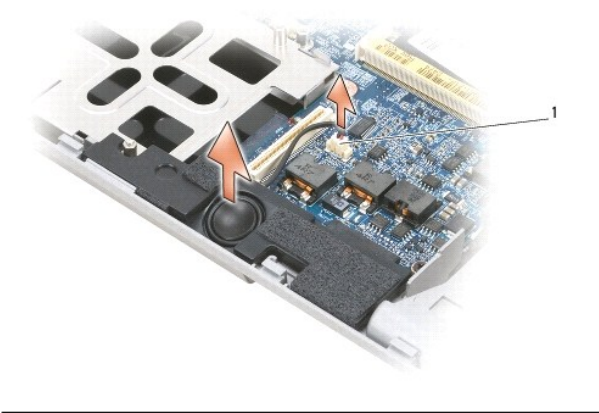

1 スピーカーコネクタ

● 注意: スピーカーに損傷を与えないよう慎重に取り扱ってください。

8. スピーカーをまっすぐ持ち上げてベースから外します。

### <span id="page-36-0"></span>システム基板 **Dell™ Latitude™ D631** サービスマニュアル

● [システム基板の取り外し](#page-36-1)

● [システム基板の取り付け](#page-37-0)

# <span id="page-36-1"></span>システム基板の取り外し

### ▲ 警告: 本項の手順を開始する前に、『製品情報ガイド』の安全手順に従ってください。

# 警告 : 静電気放出を避けるため、静電気防止用リストパンドを使用したり、定期的に塗装されていない金属面 (コンピュータの背面にあるコネクタなど)に触れたりして、静電気を<br>除去します。

システム基板の BIOS チップにはサービスタグがあり、コンピュータ底面のバーコードラベルにも記してあります。システム基板用の交換キットには、サービスタグを交換するシステム基板に転送するた めのユーティリティを提供する CD が含まれています。

- 1. 「[作業を開始する前に」](file:///C:/data/systems/latd631/ja/sm/begin.htm#wp1119908)の手順に従います。
- 2. 取り付けられている[メディアベイデバイス](file:///C:/data/systems/latd631/ja/sm/optical.htm#wp1084976)をすべて取り外します(「メディアベイデバイス」を参照)。
- 3. 取り付けられているスマートカードまたはスマートカードのダミーカードをスマートカードスロットから取り外します([スマートカードの取り外し](file:///C:/data/systems/latd631/ja/sm/pccard.htm#wp1058233)を参照)。
- 4. [ヒンジカバー](file:///C:/data/systems/latd631/ja/sm/hinge.htm#wp1111212)を取り外します(「ヒンジカバー」を参照)。
- 5. キーボードを取り外します(「[キーボードの取り外し」](file:///C:/data/systems/latd631/ja/sm/keyboard.htm#wp1105383)を参照)。
- 6. メモリモジュールを取り外します ([メモリ」](file:///C:/data/systems/latd631/ja/sm/memory.htm#wp1084976)を参照)。
- 7. 取り付けられているワイヤレス[通信カード](file:///C:/data/systems/latd631/ja/sm/minicard.htm#wp1084976)をすべて取り外します(「通信カード」を参照)。
- 8. パームレストを取り外します([「パームレスト](file:///C:/data/systems/latd631/ja/sm/palmrest.htm#wp1084976)」を参照)。
- 9. モデムを取り外します(「<u>モデム</u>」を参照)。
- 10. スピーカーを取り外します(「[スピーカー」](file:///C:/data/systems/latd631/ja/sm/speaker.htm#wp1084976)を参照)。
- 11. PC [カードリーダー](file:///C:/data/systems/latd631/ja/sm/cardread.htm#wp999869)を取り外します(「PC カードリーダー」を参照)。
- 12. プロセッササーマル冷却アセンブリを取り外します([「プロセッササーマル冷却アセンブリ](file:///C:/data/systems/latd631/ja/sm/thermal.htm#wp1116667)」を参照)。
- 13. プロセッサを取り外します(「<u>プロセッサの取り外し</u>」を参照)。
- 14. ファンのケーブルをシステム基板から取り外します。
- 15. ワイヤレス LAN カードとモデムコネクタ付近のケーブルをシステム基板から外します。
- 16. システム基板上にシルバーの三角形のマークが付いている 4 本の M2.5 x 5 mm ネジを外します。

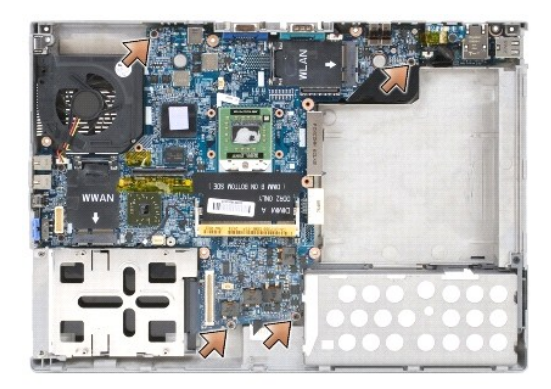

17. コンピュータ背面の 4 本の 5 mm 六角ネジを外します。

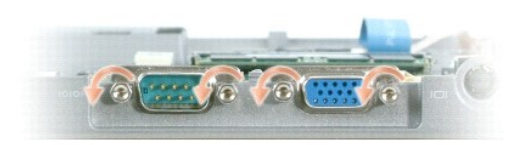

18. システム基板を持ち上げて、ベースから取り外します。

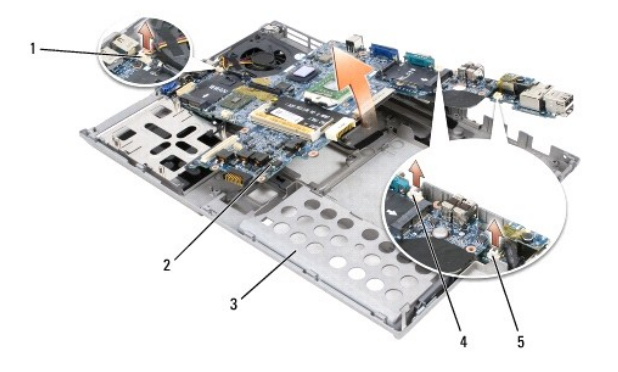

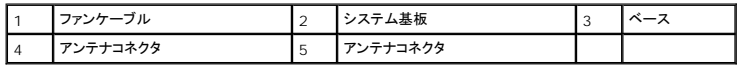

# <span id="page-37-0"></span>システム基板の取り付け方

# ▲ 警告: 本項の手順を開始する前に、『製品情報ガイド』の安全手順に従ってください。

# 警告 : 静電気放出を避けるため、静電気防止用リストパンドを使用したり、定期的に塗装されていない金属面 (コンピュータの背面にあるコネクタなど)に触れたりして、静電気を<br>除去します。

1. 「<u>システム基板の取り外し</u>」をすべて逆の手順で実行します。

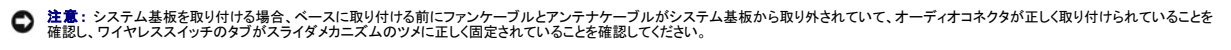

2. バッテリーを取り付けます (<u>コンピュータ内部の作業を始める前に</u>を参照)。

3. AC アダプタをコンピュータおよび電源コンセントに接続します。

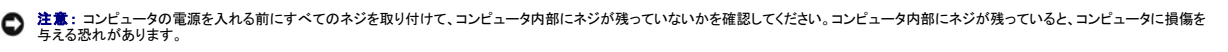

4. コンピュータの電源を入れます。

メモ: システム基板を取り付けた後に、交換システム基板に付属する CD を使ってコンピュータサービスタグを BIOS に入力します。

5. 交換システム基板に付属する CD を適切なドライブに挿入して、システム BIOS をフラッシュします(「<u>BIOS のフラッシュ</u>」を参照)。画面に表示される指示に従ってください。

### <span id="page-39-0"></span>プロセッササーマル冷却アセンブリ **Dell™ Latitude™ D631** サービスマニュアル

- [プロセッササーマル冷却アセンブリの取り外し](#page-39-1)
- [プロセッササーマル冷却アセンブリの取り付け](#page-39-2)

### <span id="page-39-1"></span>プロセッササーマル冷却アセンブリの取り外し

▲ 警告: 本項の手順を開始する前に、『製品情報ガイド』の安全手順に従ってください。

# 警告 : 静電気放出を避けるため、静電気防止用リストパンドを使用したり、定期的に塗装されていない金属面 (コンピュータの背面にあるコネクタなど)に触れたりして、静電気を<br>除去します。

- 1. 「[作業を開始する前に」](file:///C:/data/systems/latd631/ja/sm/begin.htm#wp1119908)の手順に従います。
- 2. 取り付けられている[メディアベイデバイス](file:///C:/data/systems/latd631/ja/sm/optical.htm#wp1084976)をすべて取り外します(「メディアベイデバイス」を参照)。
- 3. [ヒンジカバー](file:///C:/data/systems/latd631/ja/sm/hinge.htm#wp1111212)を取り外します(「ヒンジカバー」を参照)。
- 4. キーボードを取り外します(「[キーボードの取り外し」](file:///C:/data/systems/latd631/ja/sm/keyboard.htm#wp1105383)を参照)。
- 5. パームレストを取り外します([「パームレスト](file:///C:/data/systems/latd631/ja/sm/palmrest.htm#wp1084976)」を参照)。

メモ: プロセッササーマル冷却アセンブリの外観は、お使いのコンピュータの構成に応じて異なる場合がありますが、すべてのアセンブリの取り外し手順は同じです。

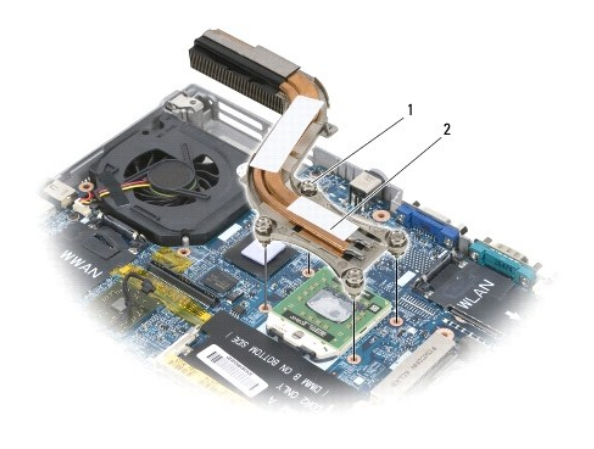

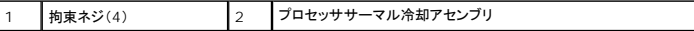

6. アセンブリの「1」~「4」とラベル表示された 4 本の拘束ネジを順番に緩めます。

7. アセンブリをコンピュータから持ち上げて取り外します。

# <span id="page-39-2"></span>プロセッササーマル冷却アセンブリの取り付け

### ▲ 警告: 本項の手順を開始する前に、『製品情報ガイド』の安全手順に従ってください。

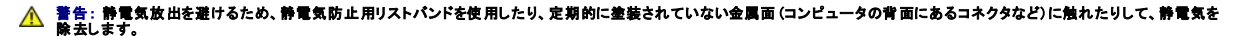

メモ: 元のプロセッサとヒートシンクを同時に再び取り付けなおす場合、元のパッドを再利用することが可能です。プロセッサまたはヒートシンクのどちらかを交換する場合、熱伝導性が確実に得 られるようにキット内のサーマルパッドを使用します。

■ メモ: この手順では、プロセッササーマル冷却アセンブリをすでに取り外していて、取り付ける準備が整っていると想定しています。

- 1. サーマル冷却パッドの裏面をはがし、サーマル冷却アセンブリのプロセッサを覆う部分にパッド接着します。
- 2. アセンブリをシステム基板の上に置きます。
- 3. サーマル冷却アセンブリの「1」~「4」とラベルの付いた 4 本の拘束ネジを順番に締めます。
- 4. パームレストを取り付けます(「<u>パームレスト</u>」を参照)。
- <mark>シ</mark> メモ: 必要に応じて、キーボードを取り付ける前に、コイン型電池を取り付けたことを確認します(「<u>コイン型電池</u>」を参照)。
- 5. キーボードを取り付けます(「<u>[キーボードの取り付け](file:///C:/data/systems/latd631/ja/sm/keyboard.htm#wp1113805)</u>」を参照)。
- 6. [ヒンジカバー](file:///C:/data/systems/latd631/ja/sm/hinge.htm#wp1111212)を取り付けます(「ヒンジカバー」を参照)。
- 7. [メディアベイデバイス](file:///C:/data/systems/latd631/ja/sm/optical.htm#wp1084976)を取り付けます(「<u>メディアベイデバイス</u>」を参照)。
- 8. バッテリーを取り付けます。

#### **Dell™ Latitude™ D631** サービスマニュアル

メモ: コンピュータを使いやすくするための重要な情報を説明しています。

● 注意: ハードウェアの損傷やデータの損失の可能性があることを示し、その危険を回避するための方法を説明しています。

# 警告: 物的損害、けが、または死亡の原因となる可能性があることを示しています。

### この文書の情報は、事前の通知なく変更されることがあります。 **© 2007** すべての著作権は **Dell Inc.** にあります。

Dell Inc. の書面による許可のない複写は、いかなる形態においても厳重に禁じられています。

本書に使用されている商標: Dell、DELL のロゴ、および Latitude は、Dell Inc. の商標です。Microsoft および Windows は、Microsoft Corporation の登録商標です。Bluetooth は、Bluetooth SIG, Inc. の登録商標<br>で、Dell Inc. での使用が許可されています。

本書では、上記記載以外の商標および会社名が使用されている場合がありますが、これらの商標や会社名は、一切 Dell Inc. に帰属するものではありません。

**2007** 年 **4** 月 **Rev. A00**